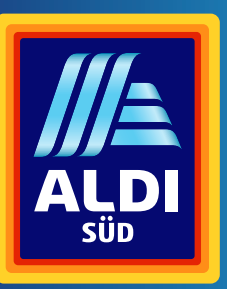

 $\rightarrow$ 

 $\overline{\bullet}$ 

 $\rightarrow$ 

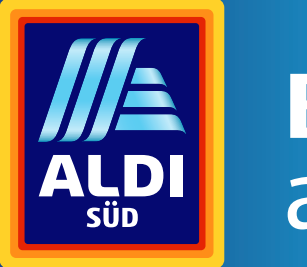

# Bedienungs-<br>anleitung

# **TERRIS Internet Radio**

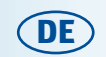

Vertrieben durch:

**Globaltronics GmbH & Co. KG** 

Domstraße 19 20095 Hamburg

www.gt-support.de

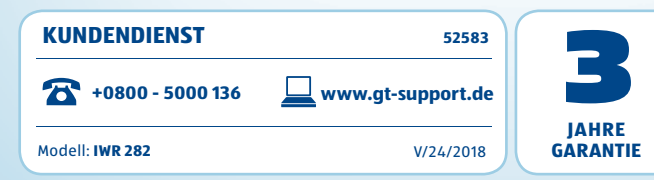

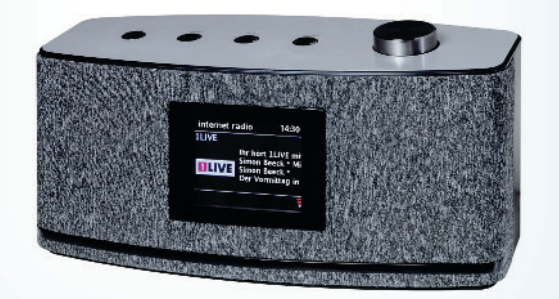

# **Inhaltsverzeichnis**

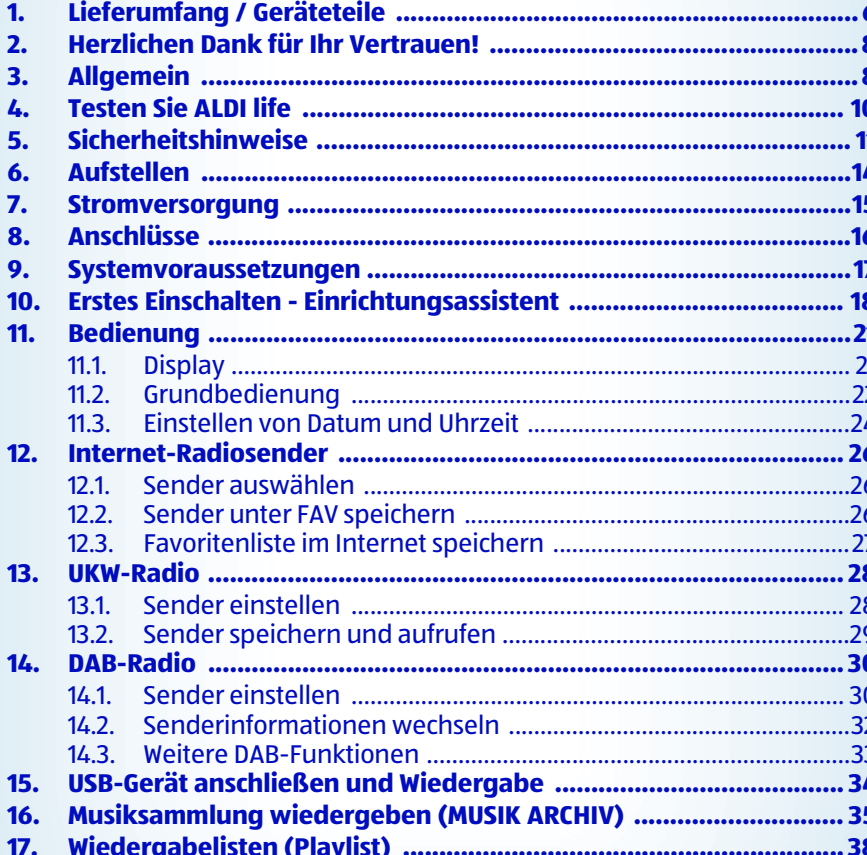

# **Inhaltsverzeichnis**

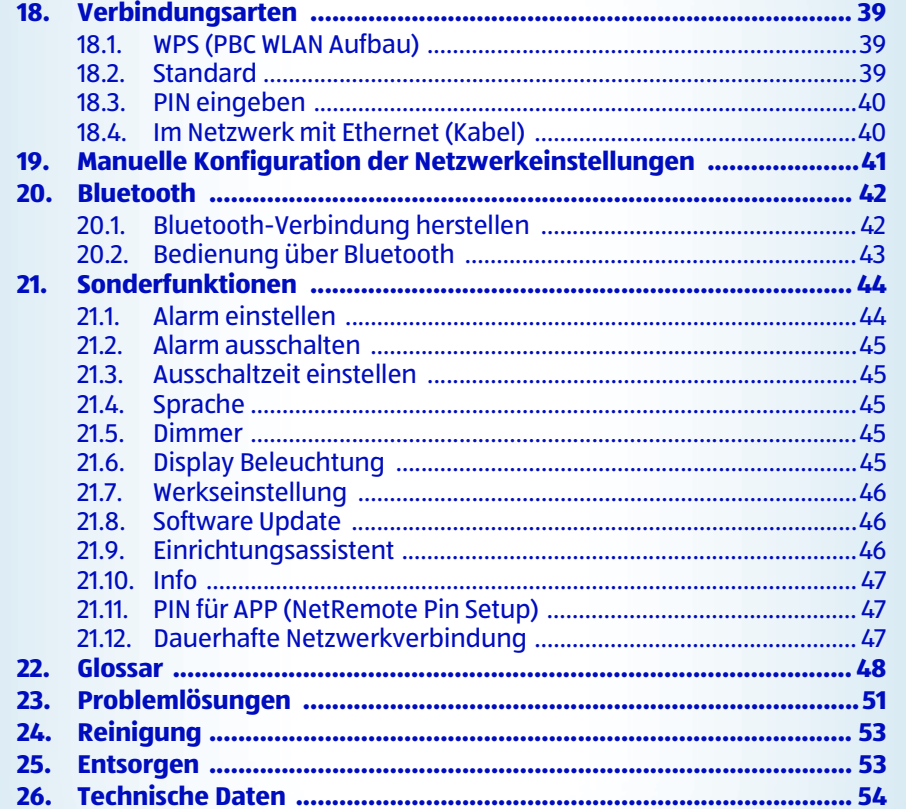

Titel Ausklapp innen.fm Seite 6 Dienstag, 27. Februar 2018 3:36 15

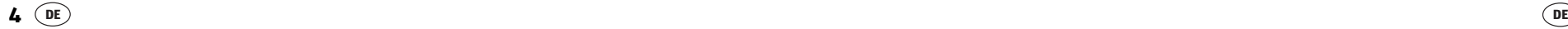

E S

 $\rightarrow$ 

 $-\bullet$ 

 $\rightarrow$ 

#### Internet Radio

# **1. LIEFERUMFANG / GERÄTETEILE**

• 1 Internetradio IWR 282

• 1 Fernbedienung

• 2 Batterien Typ LR03 (AAA), 1,5 V

• 1 Netzteil mit Anschlusskabel (ohne Abbildung)

• Bedienungsanleitung und Garantiekarte

## **Oberseite**

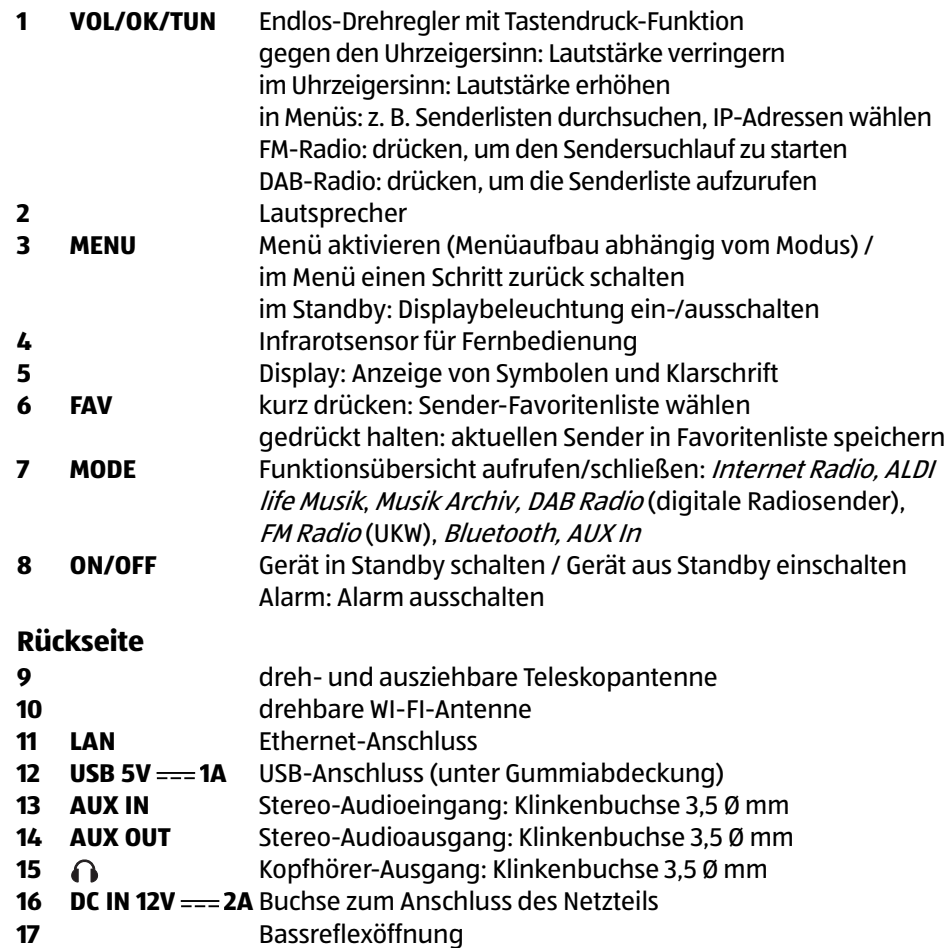

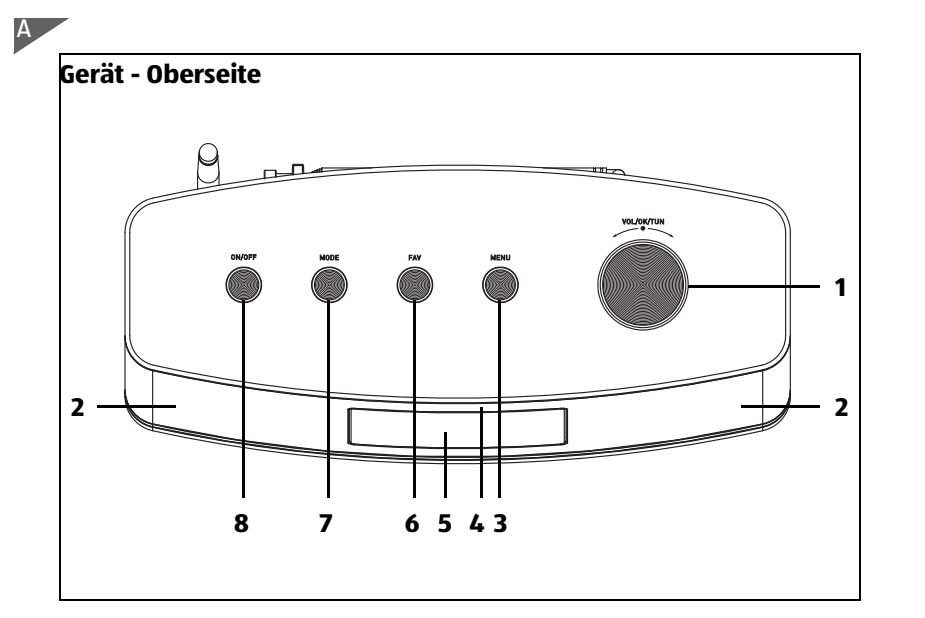

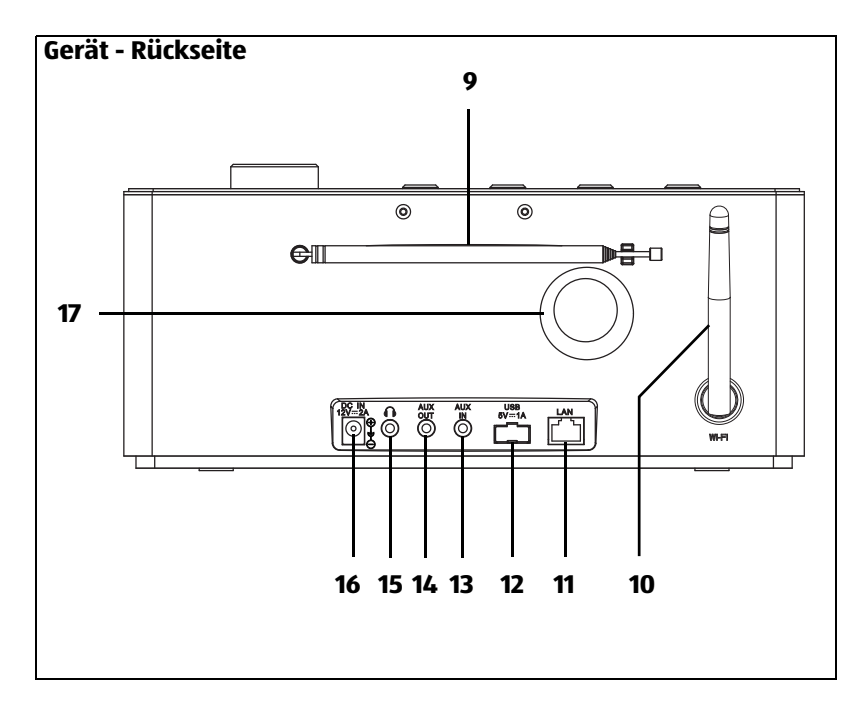

B

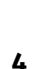

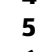

**Rück** 

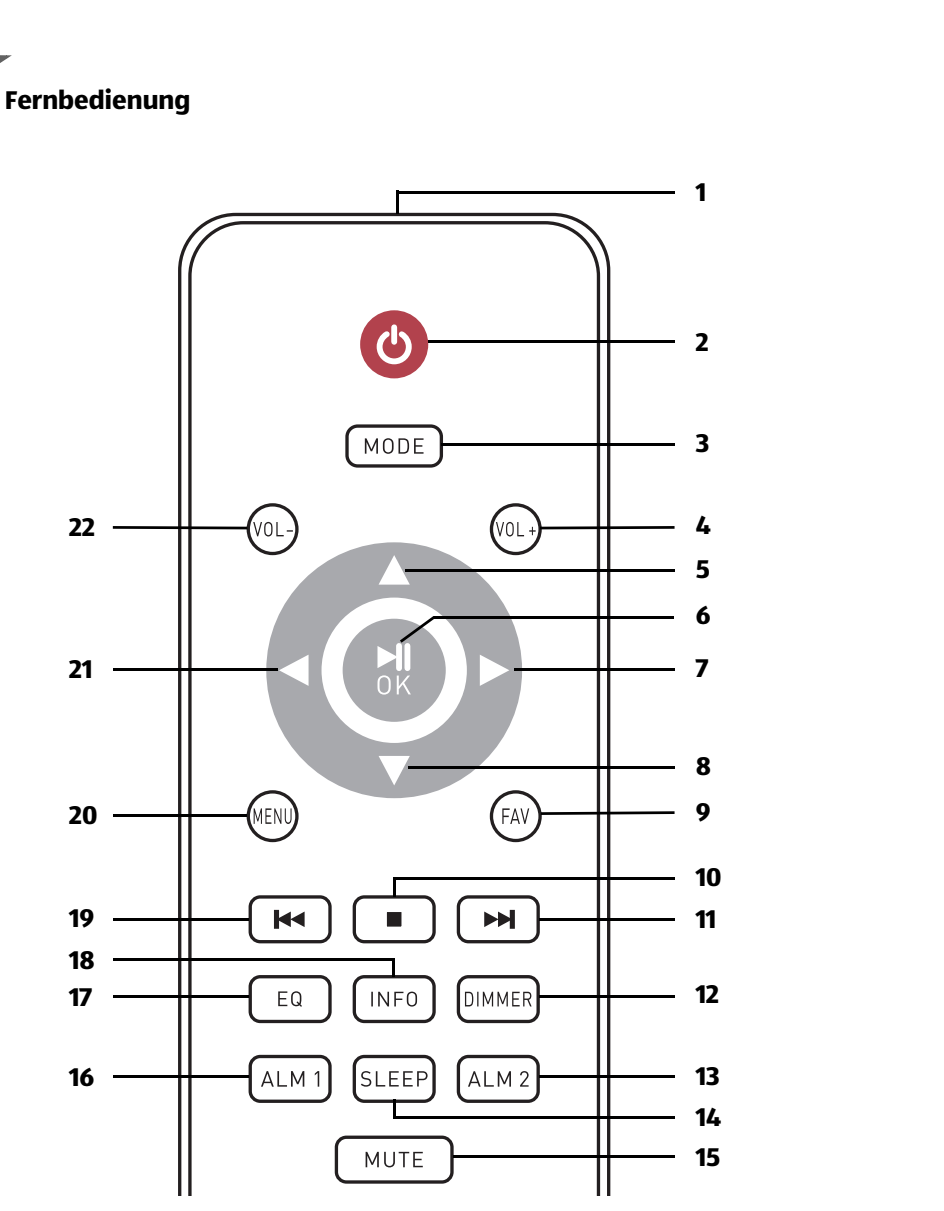

Technische Änderungen vorbehalten.

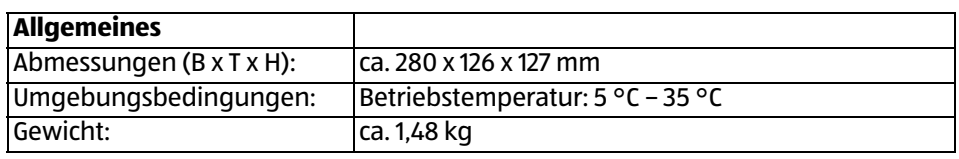

\_IWR 282.book Seite 7 Mittwoch, 21. Februar 2018 3:30 15

#### Internet Radio

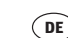

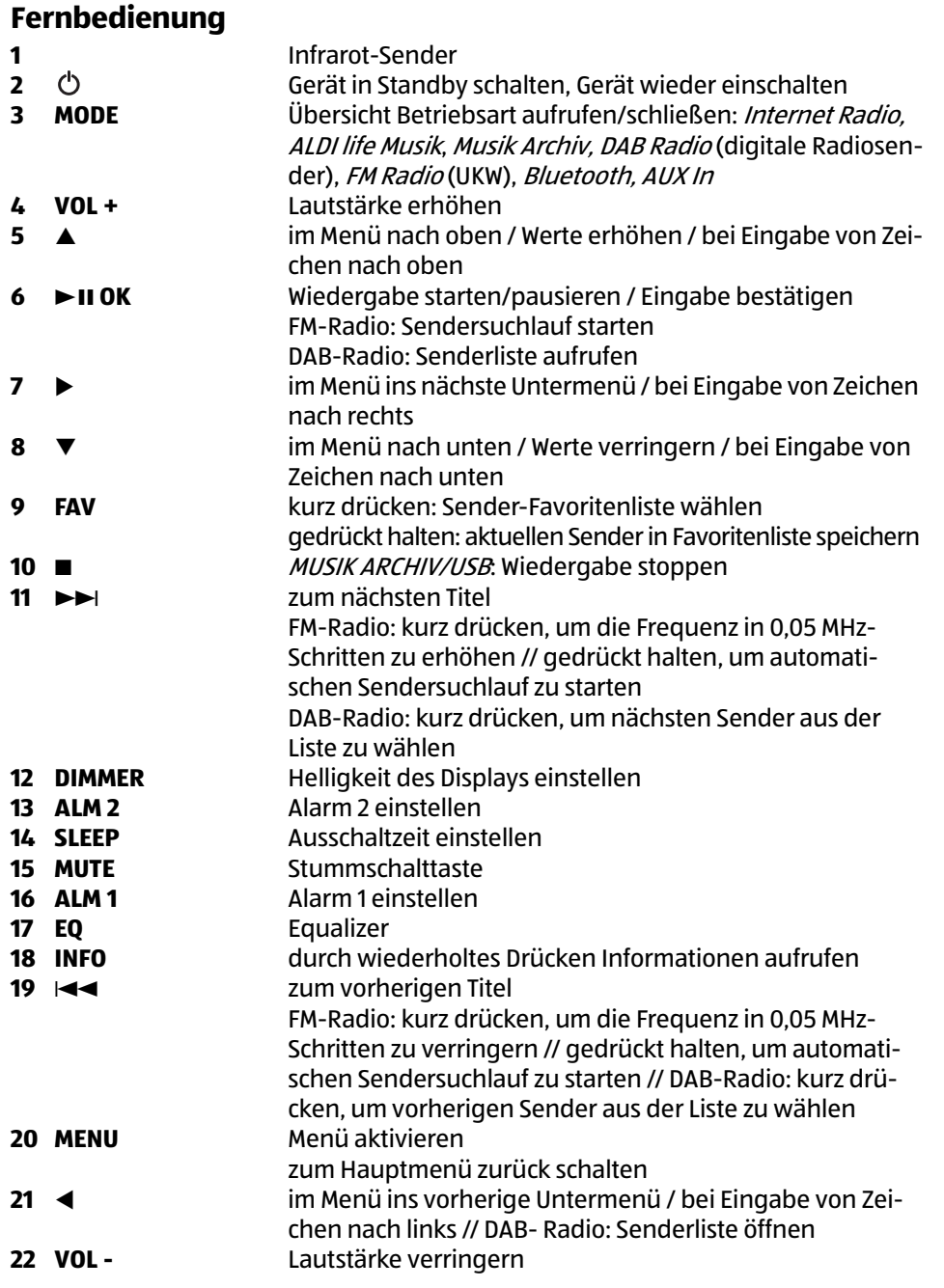

**KUNDENDIENST 7**

Ч

 **0800 - 5000 136 DE www.gt-support.de**

**DE**

# **2. HERZLICHEN DANK FÜR IHR VERTRAUEN!**

**Wir gratulieren Ihnen zu Ihrem neuen Terris Internet Radio und sind überzeugt, dass Sie mit diesem modernen Gerät zufrieden sein werden.**

**Um eine stets optimale Funktion und Leistungsbereitschaft Ihres Internet Radios zu garantieren und um Ihre persönliche Sicherheit zu gewährleisten:**

Lesen Sie vor der ersten Inbetriebnahme diese Bedienungsanleitung gründlich durch und befolgen Sie vor allen Dingen die Sicherheitshinweise!

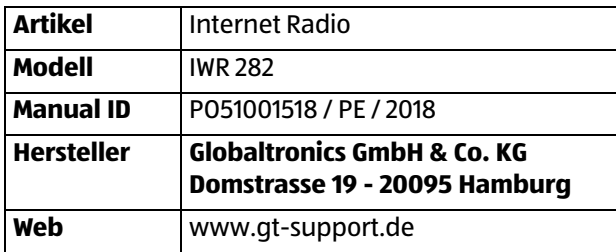

# **3. ALLGEMEIN**

#### **Aufbewahren des Handbuches**

- Alle Tätigkeiten an und mit diesem Gerät dürfen nur so ausgeführt werden, wie sie in dieser Bedienungsanleitung beschrieben sind.
- Bewahren Sie diese Anleitung auf.
- Falls Sie das Gerät einmal weitergeben, legen Sie bitte diese Bedienungsanleitung dazu.

## **Bestimmungsgemäßer Gebrauch**

#### **Dieses Gerät ist …**

- … ein Gerät der Unterhaltungselektronik.
- … zum drahtlosen oder kabelgebundenen Empfang von analogen und digitalen Radiosendern und zum Abspielen von Musikdateien in einem WLAN-/ Ethernet-Netzwerk vorgesehen.
- … zur Wiedergabe von Musikdateien von USB-Geräten und über Bluetooth vorgesehen.

Das Gerät ist für den Privatgebrauch bestimmt und für die gewerbliche Nutzung nicht geeignet. Eine andere Nutzung oder Modifikation ist vom bestimmungsgemäßen Gebrauch ausgeschlossen.

#### **Auszeichnungen/Symbole**

Falls erforderlich, finden Sie folgende Warnhinweise in dieser Bedienungsanleitung:

**GEFAHR!** Hohes Risiko: Missachtung der Warnung kann Schaden für Leib und Leben verursachen.

**WARNUNG!** Mittleres Risiko: Missachtung der Warnung kann Verletzungen oder schwere Sachschäden verursachen.

**VORSICHT:** Geringes Risiko: Missachtung der Warnung kann leichte Verletzungen oder Sachschäden verursachen.

**HINWEIS:** Sachverhalte und Besonderheiten, die im Umgang mit dem Gerät beachtet werden sollten.

## **Hinweise zur Konformitätserklärung**

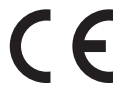

Hiermit erklärt die Globaltronics GmbH & Co. KG, dass sich dieses Produkt in Übereinstimmung mit den grundlegenden Anforderungen und geltenden Vorschriften der RED-Richtlinie 2014/53/EU, der EMV-Richtlinie 2014/30/EU, der ErP Richtlinie 2009/125/EG, der Niederspannungs-Richtlinie 2014/35/EU und der RoHS-Richtlinie 2011/65/EU befindet.

Die vollständige Konformitätserklärung und diese Bedienungsanleitung im PDF-Format finden Sie im Internet unter www.gt-support.de.

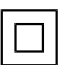

Dieses Symbol kennzeichnet das Produkt als Gerät der Schutzklasse II. Geräte mit dieser Schutzklasse verfügen über eine verstärkte oder eine doppelte Isolierung.

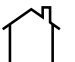

Geräte mit diesem Zeichen dürfen nur im Haus (trockene Umgebung) betrieben werden.

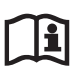

Lesen Sie vor der ersten Inbetriebnahme diese Bedienungsanleitung gründlich durch und befolgen Sie vor allen Dingen die Sicherheitshinweise.

## **Typenschild**

Das Typenschild mit den technischen Angaben befindet sich auf der Rückseite des Gerätes.

Eine Beschreibung der Bedienung finden Sie unter:

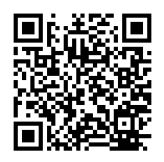

http://www.terris-online.de/typo3/iwr282/aldi-life/ Oder Sie scannen den QR-Code mit Ihrem Smartphone/Tablet und gelangen so zu der Beschreibung.

**KUNDENDIENST 9**

 **0800 - 5000 136 DE www.gt-support.de**

#### **TESTEN SIE ALDI LIFE** L.

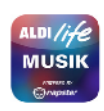

Aus dem Menü des Internetradios haben Sie direkten Zugang zu dem ALDI life Musik Portal. Dort können Sie über 1 Millionen Songs hören und in eigenen Playlisten verwalten.

Testen Sie ALDI life 30 Tage kostenlos.

- Nach 30 Tagen gilt (Stand Februar 2018) eine monatliche Gebühr von 7,99 EURO.
- Preise und Vertragsbedingungen finden Sie unter aldilife.com.  $\bullet$

## **5. SICHERHEITSHINWEISE**

## **GEFAHR für Kinder und Personen mit Einschränkungen**

- Verpackungsmaterial ist kein Kinderspielzeug. Kinder dürfen nicht mit den Kunststoffbeuteln spielen. Es besteht Erstickungsgefahr.
- Dieses Gerät kann von Kindern ab 8 Jahren und darüber, sowie von Personen mit verringerten physischen, sensorischen oder mentalen Fähigkeiten oder Mangel an Erfahrung und Wissen benutzt werden, wenn sie beaufsichtigt werden oder bezüglich des sicheren Gebrauchs des Gerätes unterwiesen wurden und die daraus resultierenden Gefahren verstanden haben.
- Kinder müssen beaufsichtigt werden, um sicherzustellen, dass sie nicht mit dem Gerät spielen.
- Achten Sie darauf, dass Kinder niemals Fremdkörper in die Öffnungen am Gerät stecken. Es besteht die Gefahr eines elektrischen Schlages.
- Reinigung und Benutzer-Wartung dürfen nicht von Kindern ohne Beaufsichtigung durchgeführt werden.

# **GEFAHR von Stromschlag durch Feuchtigkeit**

- Schützen Sie das Gerät vor Feuchtigkeit, Tropf- oder Spritzwasser: Es besteht die Gefahr eines elektrischen Schlages. Stellen Sie zum Beispiel keine mit Flüssigkeiten gefüllten Vasen oder Ähnliches auf oder in die Nähe des Gerätes.
- Das Gerät ist nicht für den Betrieb in Räumen mit hoher Luftfeuchtigkeit (z. B. Badezimmer) ausgelegt. Beachten Sie die in den technischen Daten angegebenen Umgebungsbedingungen.
- Vermeiden Sie das Eindringen von Fremdkörpern und Flüssigkeiten in das Gerät.
- Sollten Flüssigkeiten oder Fremdkörper in das Gerät gelangen, sofort das Netzteil aus der Steckdose ziehen. Vor einer erneuten Inbetriebnahme das Gerät prüfen lassen.

# **GEFAHR durch Stromschlag**

- Ziehen Sie bei Beschädigungen des Netzteils oder des Gerätes sofort das Netzteil aus der Steckdose.
- Benutzen Sie das Gerät nicht, wenn es sichtbare Beschädigungen am Gehäuse oder dem Netzteil aufweist.
- Es ist nicht gestattet, Umbauten an dem Gerät vorzunehmen. Reparaturen am Gehäuse und am Netzteil dürfen ausschließlich vom Service Center vorgenommen werden.

**KUNDENDIENST 11**

#### Sicherheitshinweise **Internet Radio DE**

- Schließen Sie das Netzteil nur an eine ordnungsgemäß installierte, gut zugängliche Steckdose an. Die Steckdose muss nach dem Anschließen weiterhin gut zugänglich sein.
- Verlegen Sie alle Kabel so, dass sie nicht zur Stolperfalle werden.
- Achten Sie beim Aufstellen des Gerätes darauf, dass das Kabel des Netzteils nicht eingeklemmt oder gequetscht wird. Halten Sie das Kabel des Netzteils von heißen Oberflächen und scharfen Kanten fern.
- Um das Gerät vollständig vom Netz zu trennen, ziehen Sie das Netzteil aus der Steckdose.
- Ziehen Sie das Netzteil aus der Steckdose, ...
	- ... wenn Sie das Gerät nicht benutzen,
	- ... wenn Sie das Gerät reinigen wollen und
	- ... bei Gewitter.
- Öffnen Sie niemals das Gehäuse des Gerätes, es beinhaltet keine zu wartenden Teile! Bei geöffnetem Gehäuse besteht Lebensgefahr durch elektrischen Schlag.
- Das Gerät ist nach dem Ausschalten nicht vom Netz getrennt.

# **AN RRANDGEFAHR**

• Kerzen und andere offene Flammen müssen zu jeder Zeit von diesem Produkt ferngehalten werden, um das Ausbreiten von Feuer zu verhindern.

# **GEFAHR durch Batterien**

- Halten Sie neue und alte Batterien von Kindern fern.
- Batterien können lebensgefährlich sein. Bewahren Sie deshalb Batterien und Fernbedienung für Kleinkinder unerreichbar auf. Wurde eine Batterie verschluckt oder ist auf andere Art in den Körper gelangt, muss sofort ärztliche Hilfe in Anspruch genommen werden. Anderenfalls kann es innerhalb von 2 Stunden zu schweren inneren Verätzungen kommen, die zum Tode führen können.
- Die Batterien dürfen nicht geladen oder mit anderen Mitteln reaktiviert, nicht auseinandergenommen, ins Feuer geworfen oder kurzgeschlossen werden.
- Reinigen Sie Batterie- und Gerätekontakte vor dem Einlegen der Batterien.
- Ersatz nur durch denselben oder einen gleichwertigen Typ.
- Beachten Sie beim Einlegen der Batterien die richtige Polarität (+/–).
- Entfernen Sie die Batterien aus der Fernbedienung, wenn Sie die Fernbedienung längere Zeit nicht benutzen wollen. Die Batterien könnten auslaufen und die Fernbedienung beschädigen.

- Setzen Sie Batterien keinen extremen Bedingungen aus, legen Sie z. B. die Fernbedienung nicht auf Heizkörpern ab und setzen Sie sie nicht direkter Sonneneinstrahlung aus. Es besteht ansonsten erhöhte Auslaufgefahr.
- Nehmen Sie leere Batterien umgehend aus der Fernbedienung! Es besteht eine erhöhte Auslaufgefahr.
- Wenn Batterieflüssigkeit ausgelaufen ist, vermeiden Sie den Kontakt mit Haut, Augen und Schleimhäuten. Spülen Sie bei Kontakt die betroffenen Stellen sofort mit reichlich klarem Wasser und suchen Sie umgehend einen Arzt auf.

# **WARNUNG vor Sachschäden**

- Wird das Gerät von einem kalten an einen warmen Ort gebracht, kann Kondensfeuchtigkeit im Gerät entstehen. Das Gerät einige Stunden ausgeschaltet lassen.
- Sorgen Sie für eine ausreichende Belüftung rund um das Gerät. Halten Sie oben einen Abstand von mindestens 20 cm und an den Seiten von mindestens 10 cm ein. Bedecken Sie das Gerät nicht (z. B. durch Zeitschriften, Tischdecken, Vorhänge, usw.).
- Stellen Sie das Gerät so auf, dass kein direktes Sonnenlicht darauf fällt.
- Das Gerät ist mit rutschfesten Kunststofffüßen ausgestattet. Da Möbel mit einer Vielfalt von Lacken und Kunststoffen beschichtet sind und mit unterschiedlichen Pflegemitteln behandelt werden, kann nicht völlig ausgeschlossen werden, dass manche dieser Stoffe Bestandteile enthalten, die die Kunststofffüße angreifen und aufweichen. Legen Sie ggf. eine rutschfeste Unterlage unter das Gerät.
- Schwere Gegenstände dürfen nicht auf das Gerät gestellt werden.
- Stellen Sie das Gerät so auf, dass kein direktes Sonnenlicht darauf fällt.
- Für die Reinigung verwenden Sie ein trockenes, weiches Tuch. Verwenden Sie keine ätzenden oder scheuernden Reinigungsmittel. Diese könnten die Oberfläche des Gerätes beschädigen.

## **WARNUNG vor Gehörverlust**

- Um einen möglichen Verlust des Hörsinns zu verhindern, vermeiden Sie das Hören bei großem Lautstärkepegel über lange Zeiträume.
- Betreiben Sie einen angeschlossenen Kopfhörer in normaler Hörlautstärke und regeln Sie die Lautstärke zurück, bevor Sie eine Tonquelle anschließen oder zuschalten.

**KUNDENDIENST 13**

**DE**

#### **USB-Geräte**

- Eine direkte Verbindung zu einem PC oder Notebook über die USB-Buchse ist nicht möglich. Sowohl das Internet Radio als auch PC oder Notebook könnten beschädigt werden.
- Verwenden Sie kein USB-Kabel zum Anschluss von anderen USB-Geräten an die USB-Schnittstelle. Die USB-Schnittstelle ist nur zum direkten Anschluss von USB-Geräten (z. B. USB-Stick) ausgelegt.
- Beim Entfernen des USB-Gerätes muss das Gerät aus- bzw. der USB-Anschluss abgeschaltet sein, andernfalls kann es zu Datenverlusten und Beschädigungen am USB-Gerät oder dem Internet Radio kommen.

## **6. AUFSTELLEN**

 **GEFAHR!** Setzen Sie das Gerät keiner extremen Hitze oder Feuchtigkeit aus. Achten Sie auf eine ausreichende Belüftung des Gerätes. **HINWEIS:** Ihr Internetradio kann die Signale eines WLANs Funknetzes bis zu einer Entfernung von ca. 100 m empfangen. Reichweite und Empfangsqualität können aber durch die Umgebungsbedingungen beeinträchtigt werden. Beachten Sie bei der Auswahl des Standortes:

- Hindernisse, wie Schränke, Wände oder Betondecken verringern die Reichweite.
- Starke Magnetfelder, z. B. in Lautsprechern, können den Empfang stören. Probieren Sie ggf. mehrere Standorte für einen fehlerfreien Empfang aus.
- Stellen Sie das Gerät auf eine stabile, ebene Oberfläche.
- Entfernen Sie die Schutzfolie von der Vorderseite.

## **7. STROMVERSORGUNG**

#### **Batterien der Fernbedienung einlegen/wechseln**

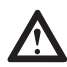

**GEFAHR!** Explosionsgefahr bei unsachgemäßem Auswechseln der Batterien. Ersatz nur durch denselben oder gleichwertigen Typ.

Sie benötigen zwei Batterien Typ LR03 (AAA), 1,5 V.

- 1. Öffnen Sie den Batteriefachdeckel und nehmen Sie ihn ab.
- 2. Legen Sie die Batterien LR03 (AAA), 1,5V ein, bzw. tauschen Sie die alten Batterien gegen neue. Achten Sie auf die korrekte Polarität (+/–), wie auf dem Boden des Batteriefachs abgebildet.
- 3. Schließen Sie das Batteriefach.

#### **Netzanschluss**

- 1. Verbinden Sie das Netzteil mit dem Anschluss **DC IN 12V = = 2A** am Gerät.
- 2. Stecken Sie das Netzteil in eine gut zugängliche Steckdose, deren Spannung der Angabe auf dem Typenschild des Netzteils entspricht. Die Steckdose muss auch nach dem Anschließen weiterhin gut zugänglich sein.

**HINWEIS:** Um das Gerät vom Netz zu trennen, ziehen Sie das Netzteil aus der Steckdose.

**DE**

Anschlüsse Internet Radio

# **8. ANSCHLÜSSE**

**VORSICHT:** Achten Sie darauf, dass das Internetradio und die anzuschließenden Geräte ausgeschaltet sind, bevor Sie sie anschließen. Lesen Sie auch die Bedienungsanleitungen der Geräte, die Sie anschließen wollen.

#### **USB-Anschluss**

An der Buchse USB 5V === 1A können MP3-Player mit USB-Anschluss oder USB-Sticks angeschlossen werden.

Schließen Sie Ihr USB-Gerät direkt an die USB-Schnittstelle des Gerätes an.

#### **Ethernet-Anschluss**

Das Internetradio verfügt über eine Ethernet-Schnittstelle **LAN** zum Anschluss an ein Gerät im Heimnetzwerk (z. B. PC oder Router).

#### **AUX OUT**

An der Klinkenbuchse des Stereo-Ausgangs können Sie externe Aufnahmegeräte anschließen. An diesem Ausgang **(AUX OUT)** liegt, wie beim Kopfhörer-Ausgang, immer ein Signal an.

#### **AUX IN**

An der Klinkenbuchse des Stereo-Eingangs können Sie externe Abspielgeräte, z. B. einen MP3-Player, anschließen und den Lautsprecher des Internetradios zur Wiedergabe nutzen.

• Drücken Sie **MODE** und wählen mit <**I>** die Betriebsart *Aux In*. Drücken Sie >II **OK**, um zu Aux In umzuschalten.

#### **Kopfhörer anschließen**

**WARNUNG!** Das zu laute Hören von Musik über einen Ohr- oder Kopfhörer kann zum Verlust des Hörvermögens führen. Beugen Sie Gesundheitsschäden vor und vermeiden Sie dauerhaftes Hören mit hoher Lautstärke über Kopf- und Ohrhörer.

- 1. Stellen Sie mit dem Endlos-Lautstärkeregler am Gerät oder mit **VOL -** an der Fernbedienung die niedrigste Lautstärke ein.
- 2. Stecken Sie den Klinkenstecker des Kopf- oder Ohrhörers in den Kopfhörer-Ausgang am Gerät.
- 3. Stellen Sie die gewünschte Lautstärke ein.

## **9. SYSTEMVORAUSSETZUNGEN**

**HINWEIS:** Erläuterungen zu den verwendeten Fachbegriffen finden Sie im "Glossar" auf Seite 48.

Damit Ihr Internetradio ohne Verbindungskabel funktionieren kann, muss es in ein bestehendes Funknetzwerk (WLAN) eingebunden werden. Stellen Sie sicher, dass die folgenden Voraussetzungen erfüllt sind:

- Sie benötigen:
	- eine Breitband-Verbindung ins Internet, d. h. in der Regel einen DSL-Anschluss,
	- einen drahtlosen Access Point, in der Regel einen WLAN Router oder WLAN Modem-Router, der die Verbindung zwischen Internetradio und Internet herstellt,
	- eine Flatrate, weil während des Radiohörens ständig Daten aus dem Internet heruntergeladen werden und dafür ohne Flatrate erhebliche Gebühren anfallen können.
	- einen PC, falls Sie mit dem Internetradio auf Ihre digitale Musiksammlung zugreifen wollen und um gegebenenfalls Ihren Access Point zu konfigurieren.
- Sollte Ihr WLAN nicht sichtbar sein, ist es erforderlich, im Router die MAC-Adresse des Internetradio einzutragen, damit eine Verbindung möglich ist. Sie finden die MAC-Adresse im Menü Systemeinstellungen/Netzwerkeinstellungen/Einstellungen anzeigen unter dem Punkt MAC-Adresse. Hinweise zur Eingabe der MAC-Adresse finden Sie in der Anleitung/Hilfe des Access Points (WLAN Routers).
- Achten Sie darauf, dass der Access Point (WLAN Router) eingeschaltet und die WLAN-Funktionalität aktiviert ist.
- Sollten Sie im Router feste IP-Adressen vergeben haben, geben Sie eine dieser Adressen im Internetradio ein. Zusätzlich müssen eingestellt werden: Netzwerkmaske, Gateway und DNS (Systemeinstellungen/Netzwerkeinstellungen/Manuelle Einstellungen/Drahtlos/DHCP inaktiv).

**KUNDENDIENST 17**

 **0800 - 5000 136 DE www.gt-support.de**

# **10. ERSTES EINSCHALTEN - EINRICHTUNGSASSISTENT**

#### **HINWEISE:**

**DE**

- **Das Vorgehen für einen erneuten Verbindungsaufbau lesen Sie unter "Verbindungsarten" auf Seite 39.**
- Um Probleme mit der Funkverbindung zu vermeiden, sollten Sie den ersten Verbindungsaufbau in der Nähe des Access Points (WLAN Routers) durchführen.
- Die SSID Ihres Access Points finden Sie in der Einstellung des Access Points (Routers).
- Bei dem geschilderten Ablauf wird die IP-Adresse des Internetradios vom Router über DHCP automatisch vergeben. Hinweise dazu, wie Sie die Konfiguration ändern und ggf. eine IP-Adresse manuell eingeben können, finden Sie im Kapitel "Manuelle Konfiguration der Netzwerkeinstellungen" auf Seite 41.
- Wenn Sie eine Fehlermeldung (Falscher Schlüssel / Netzwerkfehler oder Verbindung fehlgeschlagen) erhalten, überprüfen Sie den Schlüssel und Ihre Eingaben.
- Nehmen Sie die Einstellungen zügig vor. Bei zu langer Dauer wird bei einigen Funktionen die Einstellung abgebrochen und das Menü kehrt zur letzten Menüebene zurück.
- Sie können den Einrichtungsassistenten jederzeit erneut ausführen, wenn Sie im Menü Systemeinstellungen den Menüpunkt Einrichtungsass. wählen und starten, indem Sie mit **ID** /A wählen und **>II OK** drücken.
- 1. Verbinden Sie das Netzteil mit dem Anschluss **DC IN 12V = 2A** am Gerät und dann mit dem Stromnetz. Das Gerät schaltet sich automatisch ein und nach kurzer Zeit bietet der Einrichtungsassistent seine Hilfe an.
- 2. Drücken Sie ►II OK, um den Einrichtungsassistenten zu starten. **oder**

Wechseln Sie mit <**→** zu NEIN und drücken → **II OK,** um das Internetradio ohne Internetverbindung und Uhrzeit-/Datumseinstellung in Betrieb zu nehmen. (Sie haben immer noch die Möglichkeit, den Einrichtungsassistenten beim nächsten Einschalten in Anspruch zu nehmen. Sie befinden sich im Hauptmenü und wählen mit **AV** und ►II OK die gewünschte Betriebsart.)

- 3. Der Einrichtungsassistent beginnt mit der Einstellung des Stundenformats. Wählen Sie mit **∢** die gewünschte Einstellung 12 oder 24 und bestätigen mit ► II OK.
- 4. Wählen Sie eine Form der automatischen Zeitsynchronisation. Wählen Sie mit  $\blacktriangle \blacktriangledown$  ...
	- ... Synchronisation von DAB für ein automatisches Einstellen über das DAB-Radio und drücken > **II OK.**
	- ... Synchronisation von FM für ein automatisches Einstellen über das UKW-Radio und drücken ►**II OK.**

**DE**

- ... Synchronisation von NET für ein automatisches Einstellen über das Internet und drücken ► II OK. Stellen Sie dann mit ▲▼ und ► II OK die gewünschte Zeitzone ein.
- ... *Keine Synchronisation*, wenn automatische Einstellungen ausgeschaltet sein sollen, und drücken ► II OK. Stellen Sie nun mit ▲▼ und ► II OK Datum und Uhrzeit ein.
- 5. Wählen Sie, ob das Netzwerk im Standby-Betrieb angemeldet bleiben soll. Die Voreinstellung ist Nein. Wenn Sie die Voreinstellung auf Ja ändern, um z. B. mit der App das Internetradio jederzeit bedienen zu können, erhöht sich der Stromverbrauch. Wählen Sie mit <**> //**A oder NEIN und drücken > 11 OK.
- 6. Wählen Sie mit **E**bdie gewünschte *WLAN-Region* und bestätigen mit **>II OK.** Der Einrichtungsassistent beginnt die Suche nach WLAN-Netzwerken in Ihrer Umgebung.
- 7. Wenn die Suche beendet ist, werden alle im Empfangsbereich des Internetradio gefundenen WLAN-Netzwerke mit ihrem "Namen" (SSID) angezeigt. Wird kein Netzwerk gefunden, überprüfen Sie die Einstellung an Ihrem Access Point (Router). Wählen Sie Ihr WLAN mit ▲▼ und bestätigen Sie mit ►II OK. Wenn Ihr Netzwerk nicht mit einem Schlüssel geschützt ist, wird die Verbindung hergestellt und das Menü Internet Radio wird angezeigt. Wenn Ihr Netzwerk mit einem Schlüssel geschützt ist, erscheint auf dem Display das WPS-Menü. Sie kön-

nen eine der drei Möglichkeiten wählen, deren Verwendung im Anschluss erklärt wird:

- Taste drücken
- PIN
- WPS überspringen

Nach dem erfolgreichen Einstellen der WLAN-Verbindung ist das Einrichten mit dem Assistenten abgeschlossen.

#### Taste drücken

Die Voraussetzung für diesen Verbindungsaufbau ist, dass Ihr Netzwerkrouter über eine WPS-Taste verfügt.

- 1. Bestätigen Sie mit ►II OK.
- 2. Drücken Sie die WPS-Taste am Netzwerkrouter (beachten Sie die Bedienungsanleitung Ihres Routers).
- 3. Drücken Sie ►II OK auf der Fernbedienung des Internetradios. Quittieren Sie die Meldung auf dem Display mit ► **II OK.** "*Bitte warten. Verbinden.* "erscheint im Display. Die Verbindung wird aufgebaut. Bestätigen Sie das erfolgreiche Verbinden  $mit \blacktriangleright II$  OK.

**KUNDENDIENST 19**

#### PIN

**DE**

Dieser Weg sollte nur von fortgeschrittenen Benutzern ausgeführt werden.

- 1. Wählen Sie PIN mit ▲▼ und bestätigen Sie mit ► II OK. Eine PIN erscheint im Display.
- 2. Öffnen Sie den Browser Ihres Routers und geben die PIN ein.
- 3. Drücken Sie ► **II OK** auf der Fernbedienung des Internetradios. Die Verbindung wird aufgebaut.

#### WPS überspringen

- 1. Wählen Sie *WPS überspringen* mit ▲▼ und bestätigen Sie mit ► II OK.
- 2. Wählen Sie das erste Zeichen Ihres WPA-, WPA2- oder WEP-Schlüssels mit den Tasten ▲▼◀▶ an und bestätigen Sie mit ►II OK. Beachten Sie dabei Groß- und Kleinschreibung. Geben Sie so den vollständigen Schlüssel ein. Falsche Eintragungen überschreiben Sie, nachdem Sie mit AV ID BKSP gewählt und mit ► II OK aktiviert haben. Gehen Sie mit den Tasten **AV** <► auf OK und drücken Sie **► II OK,** um den Schlüssel zu bestätigen. Das Gerät wird nun in Ihr WLAN-Netzwerk eingebunden.
- 3. Im erscheinenden Menü *Internet Radio* bestätigen Sie *Senderliste* mit **>II OK.**
- 4. Wählen Sie *Lokal Deutschland, Sender* oder *Podcasts* mit  $\blacktriangle \blacktriangledown$  und bestätigen Sie  $mit \blacktriangleright II$  OK.
- 5. Wählen Sie weitere Suchkriterien aus den erscheinenden Untermenüs aus, bis Sie zu einer Auflistung von Radiostationen oder Podcasts gelangen.
- 6. Die Liste mit Radiostationen oder Podcasts können Sie bequem mit dem Endlos-Drehregler durchsuchen. Gewünschte Stationen/Podcasts spielen Sie durch Drücken von ►II OK ab.

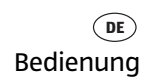

## **11. BEDIENUNG**

#### **11.1 DISPLAY**

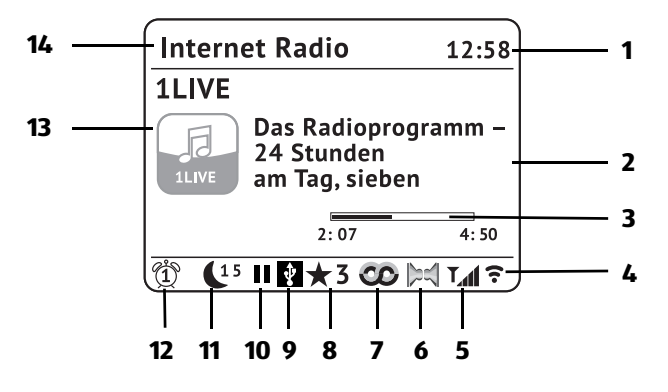

- 1. Uhrzeit
- 2. Information über Sender, Programmbezeichnung, etc. / Menüeinträge
- 3. Laufzeit/Restlaufzeit eines Titels
- 4. Anzeige Feldstärke WLAN-Netzwerke
- 5. Anzeige des Antennenpegels des FM / DAB Signales
- 6. Stereoempfang
- 7. RDS-Symbol
- 8. Favoriten-Speicherplatz
- 9. USB-Gerät angeschlossen
- 10. Wiedergabe Pause
- 11. Restlaufzeiten für Sleep-Timer oder Snooze
- 12. Alarm 1/2 aktiviert
- 13. diverse Anzeigen, Senderlogo, Plattencover usw.
- 14. Gerätemodus und Menü-Überschriften

# **DE**

## **11.2 GRUNDBEDIENUNG**

Die Einstellungen können Sie bequem mit der Fernbedienung und viele auch mit den Bedienelementen am Gerät ausführen. In der Anleitung wird in der Regel die Bedienung mit der Fernbedienung beschrieben.

**HINWEIS:** In einigen Fällen ist die Verwendung des Endlos-Drehreglers am Gerät der Benutzung der Fernbedienung vorzuziehen, z. B. wenn Sie lange Senderlisten durchsuchen oder IP-Adressen eingeben müssen.

## **Steuerung über eine App**

Sie können eine App für Ihr Smartphone/Tablet verwenden, um das Internet Radio zu steuern. Die wichtigsten Funktionen können dann bequem über den Touchscreen des Smartphones/Tablets bedient werden.

Gehen Sie wie folgt vor:

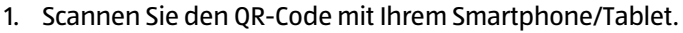

- 2. Mit dem QR-Code gelangen Sie auf eine Webseite, wo Sie zwischen der Android und der iOS App wählen können.
- 3. Installieren Sie die App auf Ihrem mobilen Gerät.
- 4. Nach erfolgreicher Installation starten Sie die App und wählen Ihr Internet Radio aus. Die App zeigt die verfügbaren Internet Radios an (z. B. IWR 282 xxxxxxxxxx). Die x stehen für die jeweilige Radio ID des Gerätes.

**HINWEIS:** Eine detaillierte Anleitung zur Benutzung der App finden Sie auf dem Link des QR-Codes.

## **Internetradio ein-/ausschalten**

Nach dem Verbinden des Internetradios mit der Stromversorgung schaltet sich das Gerät ein.

- Mit der Taste auf der Fernbedienung oder der Taste **ON/OFF** am Gerät schalten Sie das Internetradio in den Stromsparmodus.
- Befindet sich das Gerät im Stromsparmodus, schalten Sie es durch Drücken der Taste  $\circlearrowleft$  ein. Es befindet sich im zuletzt gewählten Modus.
- Um das Gerät vom Netz zu trennen, ziehen Sie das Netzteil aus der Steckdose.

HINWEIS: Wenn das Gerät mit  $\circlearrowleft$  in den Stromsparmodus geschaltet wurde, werden Uhrzeit, Datum und ggf. gesetzte Alarme mit Weckzeit angezeigt.

#### **Menüs**

- Die Menüs des Internetradios rufen Sie mit der Taste **MENU** auf.
- Mit den Tasten  $\blacktriangle \blacktriangledown$  oder dem Endlos-Drehregler bewegen Sie sich im Menü. Um eine Auswahl oder Eingabe zu bestätigen, drücken Sie 38 **OK** oder drücken den Endlos-Drehregler.
- Um zum vorigen Menüpunkt zurückzugehen, drücken Sie die Taste < auf der Fernbedienung oder die Taste **MENU** am Gerät.
- Um ein Menü zu verlassen, drücken Sie die Taste **MENU** auf der Fernbedienung.

#### **Lautstärke einstellen**

• Drücken Sie während der Wiedergabe die Tasten **VOL +/-** auf der Fernbedienung oder drehen Sie den Endlos-Drehregler.

#### **Stummschalten**

- Drücken Sie **MUTE**, um den Ton stumm zu schalten.
- Um den Ton wieder einzuschalten, drücken Sie erneut **MUTE** oder eine der Tasten **VOL +/-.**

#### **Equalizer**

Sie können zwischen 8 voreingestellten Klangfarben (Normal, Mittig, Jazz, Rock, Soundtrack, Klassik, Pop, Nachrichten) und Ihrer eigenen Klangfarbe (Benutzer) wählen.

**HINWEIS:** Die Klangfarbe Normalist voreingestellt. Für besten Sound empfehlen wir die Einstellung Rock.

- 1. Drücken Sie **EQ,** um die Klangfarbe einzustellen.
- 2. Wählen Sie mit den Tasten  $\triangle \blacktriangledown$  eine der 8 Klangfarben.
- 3. Bestätigen Sie mit ►II OK.

#### **Eigene Klangfarbe einstellen.**

- 1. Drücken Sie **EQ**.
- 2. Markieren Sie mit den Tasten ▲▼ den Punkt Benutzereinstellungen.
- 3. Bestätigen Sie mit ►II OK.
- 4. Wählen Sie mit den Tasten ▲▼ Bass (Tiefen) oder Höhen und drücken Sie ► II OK.
- 5. Ändern Sie die Einstellungen für ...
	- ...  $Bass$  von -14 dB (Dezibel) bis +14 dB und
	- ...  $H\ddot{o}hen$  von -14 dB (Dezibel) bis +14 dB mit  $\triangle \blacktriangledown$  nach Ihren Wünschen und bestätigen Sie mit **>II OK.**
- 6. Verlassen Sie das Menü durch Drücken der Taste  $\blacktriangleleft$ .
- 7. Bestätigen Sie *Ja* mit ►II OK, um die Einstellung zu speichern.

**KUNDENDIENST 23**

 **0800 - 5000 136 DE www.gt-support.de**

**DE**

8. Markieren Sie mit den Tasten ▲▼ den Punkt *Benutzer* und drücken Sie ►II OK.

Diese Funktion finden Sie auch als Menüpunkt *Equalizer* in den Systemeinstellungen.

#### **Display im Standby beleuchten**

- 1. Schalten Sie mit der Taste  $\circlearrowright$  auf der Fernbedienung oder der Taste ON/OFF auf der Oberseite des Gerätes das Internetradio in den Stromsparmodus. Das Display wird nach ca. 10 Sekunden dunkler.
- 2. Drücken Sie irgend eine Taste (außer  $\circlearrowright$  oder **ON/OFF**), um das Display zu beleuchten.
- 3. Das Display wird nach ca. 10 Sekunden wieder dunkler.

Die Einstellmöglichkeiten zu dieser Funktion finden Sie als Menüpunkt Display Beleuchtung in den Systemeinstellungen.

## **11.3 EINSTELLEN VON DATUM UND UHRZEIT**

**HINWEIS:** Die Uhrzeit wird, wenn eine Verbindung zum Internet besteht, automatisch eingestellt, soweit dies nicht durch eine Firewall blockiert wird.

#### **Manuelles Einstellen**

- 1. Drücken Sie **MENU.**
- 2. Wählen Sie mit ▲▼ Systemeinstellungen und drücken Sie ► II OK.
- 3. Wählen Sie mit ▲▼ Zeiteinstellungen und drücken Sie ►II OK.
- 4. Wählen Sie mit ▲▼ *Datum / Zeit* und drücken Sie ► II OK.
- 5. Ändern Sie Datumeinstellungen mit ▲▼ und wählen Sie die nächste Einstellung  $mit \blacktriangleright$ .
- 6. Ändern Sie nacheinander Datum und Uhrzeit und beenden Sie die Eingabe mit  $\blacktriangleright$ II OK.

## **Automatisch synchronisieren**

**HINWEIS:** Wenn Sie Synchronisation von NET wählen, stellen Sie zusätzlich unter Systemeinstellungen/Zeiteinstellungen/Sommer-/Winterzeit die Sommerzeit Ein oder Aus. Dies muss immer manuell durchgeführt werden.

- 1. Drücken Sie **MENU.**
- 2. Wählen Sie mit ▲▼ Systemeinstellungen und drücken Sie ► II OK.
- 3. Wählen Sie mit ▲▼ Zeiteinstellungen und drücken Sie ► II OK.
- 4. Wählen Sie mit **AV** Zeitsynchronisation und drücken Sie ► II OK.
- 5. Wählen Sie mit  $\blacktriangle \blacktriangledown$  ...
	- ... Synchronisation von DAB für ein automatisches Einstellen über das DAB-Radio und drücken 38 **OK.**

- ... Synchronisation von FM für ein automatisches Einstellen über das UKW-Radio und drücken **>II OK** oder
- ... Synchronisation von NET für ein automatisches Einstellen über das Internet und drücken **► II OK.**
- ... Keine Synchronisation, wenn automatische Einstellungen ausgeschaltet sein sollen, und drücken > **II OK.**

Die gewählte Einstellung Synchronisation von DAB, Synchronisation von FM, Synchronisation von NET oder Keine Synchronisation ist mit einem Sternchen markiert.

#### **12/24-Stundenformat einstellen**

- 1. Drücken Sie **MENU.**
- 2. Wählen Sie mit ▲▼ Systemeinstellungen und drücken Sie ► II OK.
- 3. Wählen Sie mit ▲▼ Zeiteinstellungen und drücken Sie ► II OK.
- 4. Wählen Sie mit ▲▼ Format einst und drücken Sie ► II OK.
- 5. Wählen Sie mit <**▶** 12 oder 24 und bestätigen Sie mit ▶II OK. Der aktuelle Zustand ist mit einem Sternchen markiert.

Internet-Radiosender Internet Radio

**DE**

## **12. INTERNET-RADIOSENDER**

## **12.1 SENDER AUSWÄHLEN**

Nach dem ersten Verbindungsaufbau (siehe Kapitel 10. auf Seite 18) steht Ihnen die ganze Welt der internationalen Radiostationen offen. Das Internetradio unterstützt Sie mit unterschiedlichen Suchkriterien, um durch diese Vielzahl von Radiosendern hindurchzufinden.

- 1. Drücken Sie **MODE** und wählen mit die Betriebsart Internet Radio. Drücken Sie ►II OK, um zu *Internet Radio* umzuschalten.
- 2. Senderliste ist markiert. Bestätigen Sie mit **>II OK.**
- 3. Wählen Sie ...
	- ... Lokal Deutschland, um ausschließlich Internet-Radiosender des Landes zu finden, in dem Sie sich befinden.
	- ... Sender, um weltweit Internet-Radiostationen zu finden oder z. B. im Menüpunkt *Suchen Sender* durch Eingeben des Sendernamens bestimmte Sender zu finden.
	- ... *Podcasts*, um Audiobeiträge aus bestimten Regionen oder zu bestimmten Themen zu suchen.
- 4. Wählen Sie einen Sender oder Podcast mit dem Endlos-Drehregler aus der Liste und spielen Sie diesen ab, indem Sie den Endlos-Drehregler oder ► **II OK** drücken.
- 5. Im Display erscheint *Verbinden* und danach *Ladevorgang*. Um eine verzögerungsfreie Übertragung zu gewährleisten, werden erst Daten aus dem Internet in einem Speicher gesammelt (gebuffert). Nach kurzer Zeit beginnt dann die Wiedergabe. Die Übertragungsqualität und die Geschwindigkeit, mit der die Verbindung aufgebaut wird, ist von der Bandbreite des Internetanschlusses und des Senders abhängig. Im Display erscheinen je nach Angebot des Senders unterschiedliche Informationen.

## **12.2 SENDER UNTER FAV SPEICHERN**

Sie können bis zu 30 Radiosender direkt im Internet Radio speichern. So haben Sie einen schnellen Zugriff auf oft gehörte Sender. Neue Sender speichern Sie, indem Sie Speicherplätze überschreiben oder einen leeren Speicherplatz auswählen.

Um umfangreichere Senderlisten im Modus Internet Radio zu erstellen, beachten Sie "Favoritenliste im Internet speichern" auf Seite 27.

- 1. Wählen Sie einen Sender.
- 2. Drücken und halten Sie **FAV** gedrückt, bis Voreinst. speichern im Display erscheint.

3. Wählen Sie nun mit  $\blacktriangle \blacktriangledown$  den Speicherplatz für diesen Sender und drücken Sie **►II OK.** Gespeichert erscheint im Display. Der Sender ist nun auf diesem Speicherplatz gespeichert. Der Speicherplatz wird unten im Display mit  $\star$  1-30 angezeigt.

Drücken Sie FAV, wählen Sie mit ▲▼ den Speicherplatz des gewünschten Senders und drücken Sie ► **II OK.** Der Sender wird nun gespielt.

## **12.3 FAVORITENLISTE IM INTERNET SPEICHERN**

Über das Internet-Portal www.wifiradio-frontier.com gestaltet sich die Suche und das Verwalten von Internet-Radiosendern recht einfach. Um diesen Service nutzen zu können, müssen Sie sich dort einmal registrieren.

- 1. Starten Sie den Internetbrowser Ihres PCs und geben Sie dort http://www.wifiradio-frontier.com ein.
- 2. Wählen Sie Ihre bevorzugte Spracheinstellung für die Internetseite.
- 3. Folgen Sie den angegebenen Links, um sich zu registrieren.
- 4. Um den geforderten Zugriffscode eingeben zu können, schalten Sie das Internetradio ein und wählen den Modus Internet Radio.
- 5. Wählen Sie im Menü *Senderliste/Hilfe* mit **AV** Zugriffscode erhalten und drücken  $Sie$  ► **II OK.**

**HINWEIS:** Wird der Zugriffscode zu schnell ausgeblendet, drücken Sie <, um ihn sich erneut anzeigen zu lassen.

6. Geben Sie den Zugriffscode und die anderen erforderlichen Daten für die Registrierung ein. Sie gelangen sofort zur Senderauswahl.

**HINWEIS:** Entnehmen Sie der Beschreibung zum Internet-Portal die genaue Vorgehensweise zum Verwalten Ihrer Favoritenliste.

- 7. Wählen Sie einen Sender aus einer der Kategorien aus und fügen ihn Ihrer Favoritenliste hinzu. Erstellen Sie für diesen Sender eine Favoriten-Gruppe. Weitere Sender legen Sie nun ebenfalls in dieser Gruppe ab oder erstellen neue Favoriten-Gruppen.
- 8. Wählen Sie nun am Internetradio im Menü *Senderliste* mit ▲▼ *Meine Favoriten* und drücken Sie 38 **OK.** Ihre angelegte Favoriten-Gruppe erscheint im Display und nach Drücken von ► **II OK** finden Sie die dort eingetragenen Sender.

**HINWEIS:** Um den aktuell gespielten Sender sofort in Meine Favoriten unter Sender*liste* zu speichern drücken Sie ►II OK oder den Endlos-Drehregler. In der Anzeige erscheint kurz Favorit hinzugefügt.

**KUNDENDIENST 27**

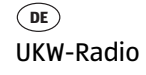

## **13. UKW-RADIO**

## **13.1 SENDER EINSTELLEN**

#### **Sender automatisch suchen und speichern**

- 1. Drücken Sie **MODE** und wählen mit ◀▶ die Betriebsart FM Radio. Drücken Sie 38 **OK**, um zu FM Radio umzuschalten.
- 2. Drücken Sie **MENU.**
- 3. Wählen Sie mit ▲▼ *Autom. Speicherung* und drücken Sie ► II OK.
- 4. Bestätigen Sie Ja, mit 38 **OK.**  Bis zu 30 Sender werden gesucht und gespeichert. Am Ende des Suchlaufs wird der zuerst gespeicherte Sender gespielt.

**HINWEIS:** Bei diesem Suchlauf werden früher gespeicherte Sender überschrieben.

## **Die Liste der Sender kann mit der Taste FAV aufgerufen werden.**

## **Automatischer Suchlauf (nächster Sender)**

- 1. Drücken Sie MODE und wählen mit <>>
die Betriebsart FM Radio. Drücken Sie **>II OK**, um zu *FM Radio* umzuschalten.
- 2. Drücken Sie **MENU.**
- 3. Wählen Sie mit **AV** Suchlauf Einstellung und drücken Sie ► II OK.
- 4. Wählen Sie mit  $\blacklozenge$  /a, wenn nur leistungsstarke Sender gefunden werden sollen oder Nein, wenn der Sendersuchlauf auch bei schwächeren Sendern stoppen soll. Bestätigen Sie mit ►II OK. Der aktuelle Zustand ist markiert.
- 5. Drücken Sie **MENU,** um das Menü zu verlassen.
- 6. Um die Richtung des Sendersuchlaufs zu bestimmen, halten Sie ...
	- ... die Taste I<sup>1</sup> gedrückt, um niedrigere Frequenzbereiche zu durchsuchen oder
	- ... die Taste ► i gedrückt, um höhere Frequenzbereiche zu durchsuchen. Je nach Einstellung unter Suchlauf Einstellung stoppt der Suchlauf beim nächsten empfangenen Sender.

## **Sender manuell einstellen**

- 1. Sie haben einen UKW-Sender eingestellt.
- 2. Die Taste  $\nabla$  oder  $\blacktriangle$ 
	- kurz drücken: schaltet 0,05 MHz vor oder zurück
	- drücken bis Suchlauf startet: Der Suchlauf endet bei dem nächsten gefundenen Sender, der gespielt werden kann.

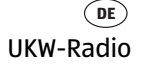

#### **13.2 SENDER SPEICHERN UND AUFRUFEN**

Sie können bis zu 30 Radiosender speichern.

- 1. Stellen Sie einen Sender ein.
- 2. Drücken und halten Sie **FAV** gedrückt, bis Voreinst. speichern im Display erscheint.
- 3. Wählen Sie nun mit ▲▼ den Speicherplatz für diesen Sender und drücken Sie ► II OK. Gespeichert erscheint im Display. Der Sender ist nun auf diesem Speicherplatz gespeichert. Der Speicherplatz wird unten im Display mit  $\star$  1-30 angezeigt.
- 4. Drücken Sie FAV, wählen Sie mit ▲▼ den Speicherplatz des gewünschten Senders und drücken Sie 38 **OK.** Der Sender wird nun gespielt.

#### **Umschalten auf Mono**

Stellen Sie die Wiedergabe dauerhaft auf Mono, wenn die Sender zu schwach empfangen werden.

- 1. Drücken Sie **MODE** und wählen mit die Betriebsart FM Radio. Drücken Sie **>II OK**, um zu *FM Radio* umzuschalten.
- 2. Drücken Sie **MENU.**
- 3. Wählen Sie mit ▲▼ *Audio Einstellung* und drücken Sie ► II OK.
- 4. Markieren Sie mit <**>** /aund bestätigen Sie mit > **II OK,** wenn Sie auf Mono umschalten wollen.

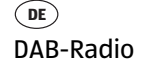

## **14. DAB-RADIO**

## **14.1 SENDER EINSTELLEN**

#### **Erstes Einschalten**

- 1. Drücken Sie **MODE** und wählen mit die Betriebsart DAB Radio. Drücken Sie **>II OK**, um zu *DAB Radio* umzuschalten.
- 2. Nachdem DAB Radio in der Anzeige erschienen ist, geht es automatisch mit einer der folgenden zwei Reaktionen weiter:
	- Beim ersten Einschalten der DAB-Betriebsart oder nach einem Zurücksetzen auf die Werkseinstellung werden automatisch DAB-Radiosender gesucht. Am Ende der Suche wird die *Senderliste* mit den gefundenen Sendern angezeigt.
	- Wenn schon ein Suchlauf durchgeführt wurde, wird der zuletzt gespielte Sender gespielt.
- 3. Wenn die Senderliste gezeigt wird, wählen Sie mit ▲▼ einen Sender und drücken Sie ►II OK. Der Sender wird gespielt.

#### **DAB-Sender aufrufen**

- Drücken Sie ◀. Die Senderliste erscheint. Am Gerät drücken Sie MENU und öffnen die *Senderliste* mit ► II OK.
- Wählen Sie mit  $\blacktriangle \blacktriangledown$  einen Sender und drücken Sie **> 11 OK.** Der Sender wird gespielt.

#### **DAB-Sender unter FAV speichern**

Sie können bis zu 30 Radiosender speichern.

- 1. Drücken und halten Sie **FAV** gedrückt, bis Voreinst. speichern im Display erscheint.
- 2. Wählen Sie nun mit  $\blacktriangle \blacktriangledown$  den Speicherplatz für diesen Sender und drücken Sie ► II OK. Gespeichert erscheint im Display. Der Sender ist nun auf diesem Speicherplatz gespeichert. Der Speicherplatz wird unten im Display mit  $\star$  1-30 angezeigt.
- 3. Drücken Sie FAV, wählen Sie mit ▲▼ den Speicherplatz des gewünschten Senders und drücken Sie 38 **OK.** Der Sender wird nun gespielt.

#### **Automatischer Suchlauf**

Die DAB-Sender werden nach dem ersten Einschalten automatisch gesucht. Bei Änderungen der Frequenzbelegung oder wenn das Digital Radio an einen anderen Ort gebracht wird (Umzug), sollten Sie den Suchlauf erneut starten.

- 1. Drücken Sie **MODE** und wählen mit die Betriebsart DAB Radio. Drücken Sie **>II OK**, um zu *DAB Radio* umzuschalten.
- 2. Drücken Sie **MENU.**
- 3. Markieren Sie *Scan* mit den Tasten ▲▼ und drücken Sie ► II OK. Der Suchlauf wird gestartet. Am Ende der Suche wird die Senderliste mit den gefundenen Sendern angezeigt.
- 4. Wählen Sie mit **AV** einen Sender und drücken Sie ▶II OK. Der Sender wird gespielt.

#### **Manueller Suchlauf**

In der Regel müssen die Sender nicht manuell gesucht werden, da alle verfügbaren Sender schon bei der automatischen Suche gefunden werden.

- 1. Drücken Sie MODE und wählen mit <**>>** die Betriebsart DAB Radio. Drücken Sie **>II OK**, um zu *DAB Radio* umzuschalten.
- 2. Drücken Sie **MENU.**
- 3. Markieren Sie *Suche Manuell* mit den Tasten ▲▼ und drücken Sie ► II OK.
- 4. Blättern Sie mit  $\blacktriangle \blacktriangledown$  bis der gewünschte Multiplex Block erscheint.
- 5. Drücken Sie ►II OK. Die Signalstärke wird angezeigt.
- 6. Drücken Sie zum Speichern ►II OK. Wenn die Signalstärke nicht ausreicht, wird nichts gespeichert.

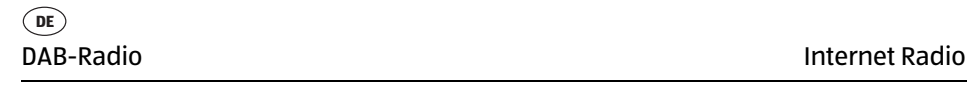

## **14.2 SENDERINFORMATIONEN WECHSELN**

In der Mitte des Displays werden Zusatzinformationen eingeblendet. Diese Informationen werden von den Radiosendern übertragen. Es ist möglich, dass die Anzahl der Informationen von Sender zu Sender unterschiedlich ist.

• Drücken Sie **INFO,** um die Informationen zu wechseln. Es werden folgende Informationen eingeblendet:

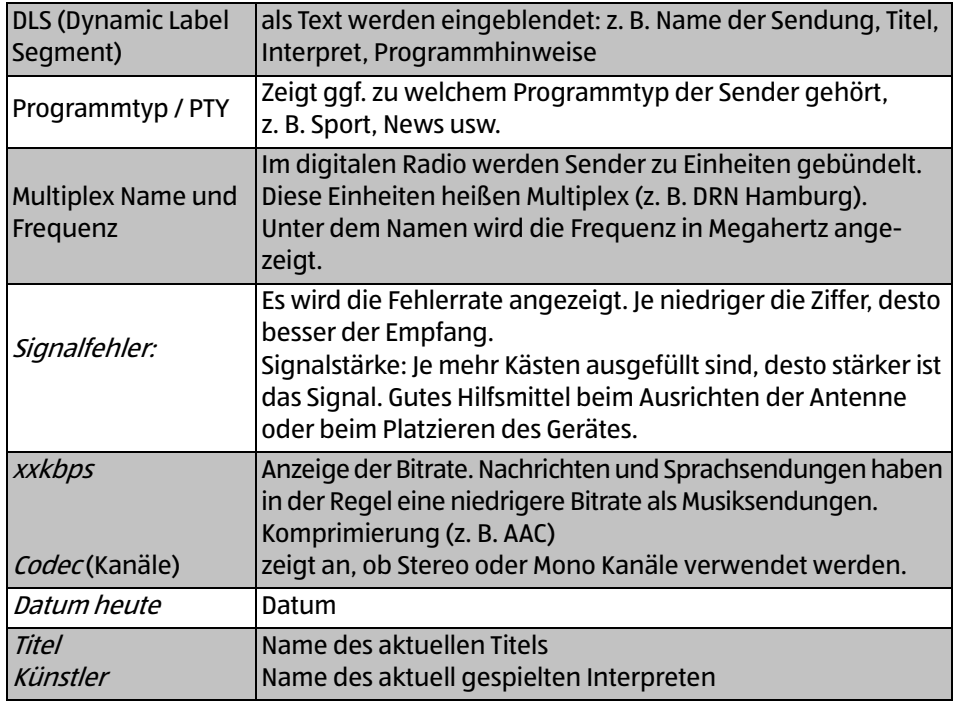

#### **14.3 WEITERE DAB-FUNKTIONEN**

- Senderliste leeren: Die Funktion Senderliste leeren löscht Sender aus der Senderliste, die nicht mehr empfangen werden können. Das kann der Fall sein, wenn Sie umziehen oder der Sender abgeschaltet wurde.
- *DRC:* Die Funktion *DRC* sorgt dafür, dass leise Passagen etwas lauter wiedergegeben werden.
- Senderreihenfolge: Hier legen Sie fest, in welcher Reihenfolge die Sender in der Senderliste aufgeführt werden.
	- Alphanumerisch: Sender mit Ziffern zuerst, anschließend in alphabetischer Reihenfolge
	- Gruppe: Sortierung nach Gruppen
	- Gültig: Sortierung nach aktiven und inaktiven Sendern.
- 1. Drücken Sie **MODE** und wählen mit die Betriebsart DAB Radio. Drücken Sie **>II OK**, um zu *DAB Radio* umzuschalten.
- 2. Drücken Sie **MENU.**
- 3. Blättern Sie mit den Tasten ▲▼ bis Senderliste leeren, DRC oder Senderreihenfolge erscheint und drücken Sie **>II OK.**
- 4. Bei
	- Senderliste leeren wechseln Sie mit  $\blacktriangle \blacktriangledown$  zwischen *la* und *Nein.*
	- DRC wechseln Sie mit  $\triangle \blacktriangledown$  zwischen *hoch, tief* und *aus.*
	- Senderreihenfolge wechseln Sie mit  $\blacktriangle \blacktriangledown$  zwischen Alphanumerisch und Gruppe oder Gültig.
- 5. Drücken Sie ►II OK.

USB-Gerät anschließen und Wiedergabe Internet Radio

**DE**

# **15. USB-GERÄT ANSCHLIEßEN UND WIEDERGABE**

An der Buchse USB können MP3-Player mit USB-Anschluss oder USB-Sticks angeschlossen werden. Schließen Sie Ihr USB-Gerät direkt an die USB-Schnittstelle des Internet Radios an.

- 1. Klappen Sie die Gummiabdeckung auf der Rückseite des Gerätes zur Seite.
- 2. Schieben Sie den Stecker Ihres USB-Gerätes in die USB-Buchse.
- 3. Im Display erscheint die Meldung USB-Medium erkannt. Ordner öffnen?. Bestätigen Sie *Ja*, indem Sie ► **II OK** drücken oder brechen Sie den Vorgang ab, indem Sie mit **∢** Nein wählen und ►II OK drücken.
- 4. Wenn Sie Ja wählen, öffnet sich die erste Ordnerebene. Navigieren Sie mit den Tasten ▲▼ zu den Titeln oder Unterordnern, falls vorhanden. Öffnen Sie Ordner und starten Sie Titel mit 38 **OK.** Um laufende Titel anzuhalten, drücken Sie ► II OK. Um Titel zu stoppen und damit zum Titelanfang zu springen, drücken Sie **■**. Um den Titel erneut zu starten, drücken Sie ► II OK.

Sie können auf das Musikarchiv auf Ihrem USB-Gerät auch zugreifen, indem Sie die Taste **MODE** drücken und mit die Betriebsart Musik Archiv wählen und dann 38 **OK** drücken.

#### **Verbindung zum USB-Gerät trennen**

**VORSICHT:** Das USB-Gerät darf nicht aktiv sein, wenn Sie die Verbindung trennen. Beenden Sie die Datenübertragung oder stoppen Sie die Wiedergabe.

- 1. Drücken Sie die Taste **MODE** und schalten Sie zu einer anderen Betriebsart um oder schalten Sie das Gerät mit  $\circledcirc$  aus.
- 2. Ziehen Sie den Stecker des USB-Gerätes vorsichtig aus der Buchse.

**DE**

## **16. MUSIKSAMMLUNG WIEDERGEBEN (MUSIK ARCHIV)**

#### **Digitale Musiksammlung auf dem PC nutzen**

Um auf die digitale Musiksammlung Ihres PCs zugreifen zu können, schließen Sie das Internetradio über WLAN oder mit einem Ethernetkabel an Ihren PC oder den Router Ihres Heimnetzwerks an. Voraussetzung ist außerdem das Einrichten des Windows Mediaplayers als UPnP-Server.

#### **Einrichten des Mediaplayers**

#### **HINWEISE:**

- Um diese Betriebsart zu nutzen, muss auf Ihrem PC der Windows Mediaplayer 11 oder 12 installiert sein. (Hier wird das Einrichten mit Windows Mediaplayer 11 beschrieben.)
- Der PC mit dem Mediaplayer muss sich im selben (Funk-) Netzwerk befinden wie das Internetradio.
- Wenn in diesem Netzwerk und/oder dem PC mit dem Windows Mediaplayer eine Firewall eingerichtet ist, müssen ggf. die Einstellungen verändert werden, damit die Verbindung hergestellt werden kann. Lesen Sie dazu die Bedienungsanleitung der Firewall.
- Der Zugriff auf die Dateien wird vom Mediaplayer geregelt. Hinweise dazu und zum Umgang mit Mediendateien finden Sie in der Anleitung und Hilfe zum Mediaplayer.
- 1. Drücken Sie die Taste **,** um das Internetradio einzuschalten.
- 2. Öffnen Sie auf dem PC den Windows Mediaplayer 11.

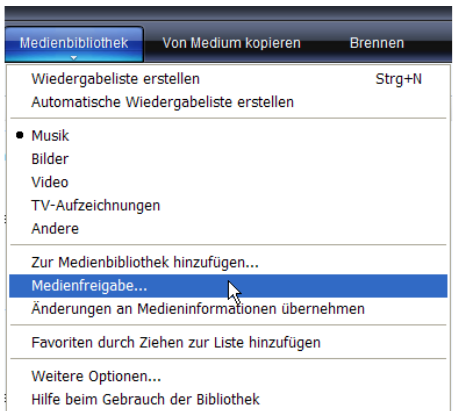

3. Klicken Sie in der Menüleiste auf Medienbibliothek und anschließend im aufgeklappten Menü auf *Medien*freigabe. Das Fenster Freigabe von Medien wird angezeigt.

\_IWR 282.book Seite 36 Mittwoch, 21. Februar 2018 3:30 15

## Musiksammlung wiedergeben (MUSIK ARCHIV) Internet Radio

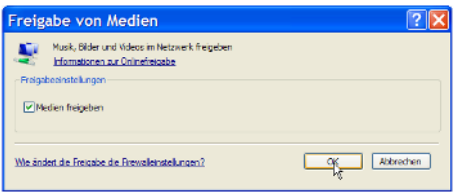

- 4. Setzen Sie einen Haken vor Medien freigeben.
- 5. Klicken Sie auf OK. Im Fenster wird Unbekanntes Gerät angezeigt.

#### **HINWEISE:**

**DE**

- Sollte, obwohl das Internetradio eingeschaltet ist, kein Unbekanntes Gerät angezeigt werden, versuchen Sie, wie im nächsten Abschnitt unter "Wiedergabe mit dem Internetradio" beschrieben, mit dem Internetradio eine Verbindung herzustellen.
- Ob das angezeigte Gerät Ihr Internetradio ist, können Sie anhand der MAC-Adresse feststellen. Am PC sehen Sie die MAC-Adresse, wenn Sie mit der rechten Maustaste auf Unbekanntes Gerät und anschließend mit der linken Maustaste auf Eigenschaften klicken. Am Internetradio finden Sie die Adresse unter Systemeinstellungen/ Netzwerkeinstellungen/Einstellungen anzeigen unter dem Punkt MAC-Adresse.

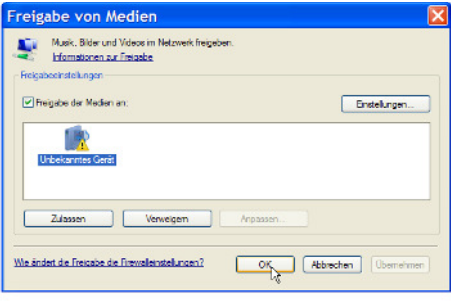

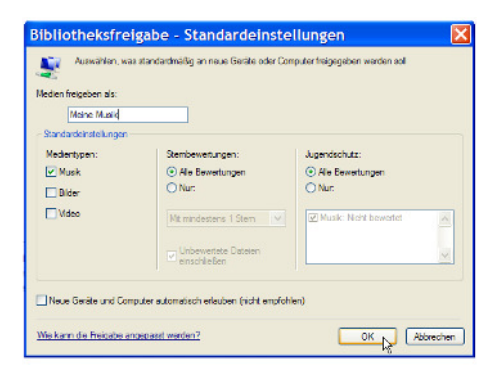

6. Klicken Sie auf Einstellungen, um die Freigabeeinstellungen anzupassen.

- 7. Geben Sie unter Medien freigeben als: einen eindeutigen Freigabenamen ein und passen Sie ggf. die Standardeinstellungen an.
- 8. Klicken Sie auf OK.

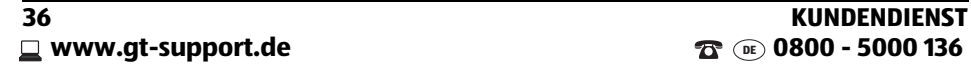

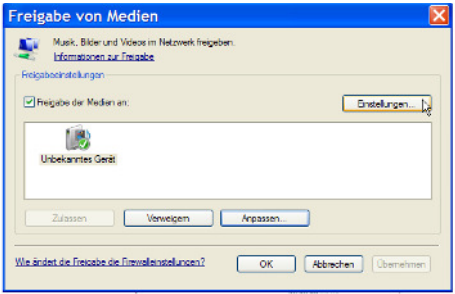

Musiksammlung wiedergeben (MUSIK ARCHIV)

9. Klicken Sie auf Zulassen und anschließend auf OK, um den Vorgang abzuschließen.

**DE**

#### **Wiedergabe mit dem Internetradio**

- 1. Drücken Sie **MODE** und wählen mit die Betriebsart Musik Archiv. Drücken Sie **>II OK**, um zu *Musik Archiv* umzuschalten.
- 2. Bestätigen Sie Gemeinsame Medien mit ► II OK.
- 3. Drücken Sie **MENU** auf der Fernbedienung.
- 4. Wählen Sie mit **AV** und ►II OK das Menü Systemeinstellungen/Netzwerkeinstellungen/Manuelle Einstellungen.
- 5. Wählen Sie die gewünschte Verbindungsart Kabel oder Drahtlos aus und bestätigen Sie mit ►II OK.
- 6. Geben Sie die, je nach Verbindungsart, zu Ihrem Netzwerk passende Informationen ein, bis im Display kurz Verbunden angezeigt wird.
- 7. Beenden Sie die Menüeingaben. Drücken Sie MODE und > 11 OK, um zu Musik Archiv umzuschalten.
- 8. Drücken Sie > **II OK**, um Gemeinsame Medien zu aktivieren.
- 9. Falls mehrere UPnP-Server angezeigt werden, wählen Sie den gewünschten Server aus und bestätigen Sie die Auswahl mit **>II OK.** Auf dem Display werden die verfügbaren Medien angezeigt.
- 10. Wählen Sie Musik und bestätigen Sie die Auswahl mit **> II OK.**
- 11. Wählen Sie mit  $\blacktriangle \blacktriangledown$  eine der Sortierfunktionen und bestätigen Sie die Auswahl mit **► II OK.** Verfahren Sie ebenso in weiteren Untermenüs, bis Sie zu einer Titelliste gelangen.
- 12. Wählen Sie mit **AV** einen Titel und bestätigen Sie die Auswahl mit **►II OK.**
- 13. Der Titel wird wiedergegeben.

# **17. WIEDERGABELISTEN (PLAYLIST)**

In dem Modus Musik Archiv können Sie Wiedergabelisten anlegen. Dabei wählen Sie ein Musikstück auf einem verbundenen Rechner oder einem angeschlossenen USB-Gerät und speichern die Verbindung zu diesem Stück in der Playlist. Die in der Playlist gespeicherten Titel können direkt aus der Playlist gestartet werden.

**HINWEIS:** Damit Titel aus der Playlist gespielt werden können, muss eine Verbindung mit dem Rechner oder dem USB-Gerät bestehen, zu dem die Verbindung gespeichert ist.

#### **Playlist anlegen**

- 1. Drücken Sie **MODE** und wählen mit die Betriebsart Musik Archiv. Drücken Sie **► II OK**, um zu *Musik Archiv* umzuschalten.
- 2. Wählen Sie Gemeinsame Medien oder USB Wiedergabe mit  $\blacktriangle$  und bestätigen mit ► **II OK.**
- 3. Wählen Sie den gewünschten Ordner und markieren Sie einen Titel.
- 4. Drücken Sie für ca. 2 Sekunden > 11 OK. Der Hinweis Zur Playliste hinzugefügt erscheint.

**HINWEIS:** Die Funktion ist auch während der Wiedergabe möglich.

#### **Playlist wiedergeben**

**HINWEIS:** Die Playlist kann auch bei USB-Quelle nur mit bestehender Netzwerkverbindung wiedergegeben werden.

- 1. Drücken Sie **MODE** und wählen mit die Betriebsart Musik Archiv. Drücken Sie **>II OK**, um zu *Musik Archiv* umzuschalten.
- 2. Wählen Sie *Playlist* mit ▲▼ und bestätigen mit ► II OK.
- 3. Wählen Sie einen Titel mit ▲▼ und bestätigen mit ►II OK. Die Wiedergabe wird gestartet. Nach dem Titel wird das nächste Stück in der Playlist gespielt.
- Durch Drücken von **INFO** blenden Sie nacheinander verschiedene Informationen zum aktuellen Titel ein (nur wenn vorhanden)**.**

## **Playlist löschen**

- 1. Drücken Sie **MODE** und wählen mit die Betriebsart Musik Archiv. Drücken Sie **>II OK**, um zu *Musik Archiv* umzuschalten.
- 2. Wählen Sie *Playlist leeren* mit ▲▼ und bestätigen mit ► II OK.
- 3. Zum Löschen der Playlist markieren Sie Ja und bestätigen mit **>II OK.**

## **18. VERBINDUNGSARTEN**

Im Folgenden werden 3 Möglichkeiten der kabellosen Verbindung sowie eine kabelgebundene Verbindung beschrieben.

## **18.1 WPS (PBC WLAN AUFBAU)**

Dies ist der schnellste Weg für den Verbindungsaufbau. Die Voraussetzung ist aber, dass Ihr Netzwerkrouter über eine WPS-Taste verfügt.

- 1. Drücken Sie **MODE** und wählen mit die Betriebsart Internet Radio. Drücken Sie ►II OK, um zu *Internet Radio* umzuschalten.
- 2. Drücken Sie **MENU.**
- 3. Wählen Sie mit ▲▼ Systemeinstellungen und drücken Sie ►II OK.
- 4. Netzwerkeinstellungen ist markiert, drücken Sie **> 11 OK.**
- 5. Wählen Sie mit ▲▼ PBC WLAN Aufbau und drücken Sie ►II OK.
- 6. Drücken Sie die WPS-Taste am anderen Gerät (z. B. Netzwerkrouter).
- 7. Drücken Sie ►II OK auf der Fernbedienung des Internetradios. Bitte warten. Verbinden. Erscheint im Display. Die Verbindung wird aufgebaut.

## **18.2 STANDARD**

- 1. Drücken Sie **MODE** und wählen mit die Betriebsart Internet Radio. Drücken Sie ►II OK, um zu *Internet Radio* umzuschalten.
- 2. Drücken Sie **MENU.**
- 3. Wählen Sie mit **AV** Systemeinstellungen und drücken Sie ► II OK.
- 4. Netzwerkeinstellungen ist markiert, drücken Sie ► **II OK.**
- 5. Netzwerkassistent ist markiert, drücken Sie ► II OK. Der Netzwerkassistent sucht nach WLAN-Netzwerken. Wenn die Suche beendet ist, erscheinen die Netzwerke im Display.
- 6. Wählen Sie Ihr WLAN-Netzwerk mit ▲▼ und bestätigen Sie mit ►II OK.
- 7. Wählen Sie *WPS überspringen* mit ▲▼ und bestätigen Sie mit ► II OK.
- 8. Wählen Sie das erste Zeichen Ihres WPA-, WPA2- oder WEP-Schlüssels mit den Tasten ▲▼◀▶ an und bestätigen Sie mit ▶II OK. Beachten Sie dabei Groß- und Kleinschreibung. Geben Sie so den vollständigen Schlüssel ein. Falsche Eintragungen überschreiben Sie, nachdem Sie mit AV ID BKSP gewählt und mit **► II OK** aktiviert haben. Gehen Sie mit den Tasten ▲▼◀▶ auf *OK* und drücken Sie **►II OK,** um den Schlüssel zu bestätigen. Das Gerät wird nun in Ihr WLAN-Netzwerk eingebunden.
- 9. Im erscheinenden Menü Internet Radio wählen Sie mit ▲ ▼ Senderliste und bestätigen mit **>II OK.**

**KUNDENDIENST 39 0800 - 5000 136 DE www.gt-support.de**

## Verbindungsarten Internet Radio

**DE**

- 10. Wählen Sie *Lokal Deutschland, Sender* oder *Podcasts* mit ▲▼ und bestätigen Sie  $mit$   $\blacktriangleright$  **II OK.**
- 11. Wählen Sie weitere Suchkriterien aus den erscheinenden Untermenüs aus, bis Sie zu einer Auflistung von Radiostationen oder Podcasts gelangen.
- 12. Die Liste mit Radiostationen oder Podcasts können Sie bequem mit dem Endlos-Drehregler durchsuchen. Gewünschte Stationen/Podcasts spielen Sie durch Drücken von ►II OK ab.

## **18.3 PIN EINGEBEN**

Dieser Weg sollte nur von fortgeschrittenen Benutzern ausgeführt werden.

- 1. Drücken Sie **MODE** und wählen mit die Betriebsart Internet Radio. Drücken Sie ►II OK, um zu *Internet Radio* umzuschalten.
- 2. Drücken Sie **MENU.**
- 3. Wählen Sie mit **AV** Systemeinstellungen und drücken Sie ► II OK.
- 4. Netzwerkeinstellungen ist markiert, drücken Sie ► **II OK.**
- 5. Netzwerkassistent ist markiert, drücken Sie ►II OK. Der Netzwerkassistent sucht nach WLAN-Netzwerken. Wenn die Suche beendet ist, erscheinen die Netzwerke im Display.
- 6. Wählen Sie Ihr WLAN-Netzwerk mit ▲▼ und bestätigen Sie mit ►II OK
- 7. Wählen Sie mit ▲▼ PIN und drücken Sie ►II OK. Eine PIN erscheint im Display.
- 8. Öffnen Sie den Browser Ihres Routers und geben die PIN ein.
- 9. Drücken Sie **>II OK** auf der Fernbedienung des Internetradios. Die Verbindung wird aufgebaut.

## **18.4 IM NETZWERK MIT ETHERNET (KABEL)**

Sie können das Internetradio anstelle der Funkverbindung auch mit einem nicht im Lieferumfang enthaltenen Ethernetkabel in Ihr Heimnetzwerk einbinden.

- 1. Verbinden Sie das Gerät über ein Ethernetkabel mit Ihrem Router.
- 2. Drücken Sie die Taste **,** um das Internetradio einzuschalten.
- 3. Drücken Sie **MODE** und wählen mit die Betriebsart Internet Radio. Drücken Sie ►II OK, um zu *Internet Radio* umzuschalten.
- 4. Drücken Sie **MENU** auf der Fernbedienung.
- 5. Wählen Sie mit ▲▼ und ►II OK das Menü Systemeinstellungen/Netzwerkeinstellungen/Manuelle Einstellungen.
- 6. Wählen Sie die gewünschte Verbindungsart Kabel aus und bestätigen Sie mit  $\blacktriangleright$  **II** OK.
- 7. Wählen Sie DHCP aktiv aus und bestätigen Sie mit **>II OK.** Im Display wird kurz Warten auf Ethernet angezeigt. Das Gerät ist nun in Ihr Heimnetzwerk über Ethernetkabel eingebunden.

**DE**

## **19. MANUELLE KONFIGURATION DER NETZWERKEIN-STELLUNGEN**

**HINWEIS:** Sie finden die MAC-Adresse im Menü unter Systemeinstellungen/Netzwerkeinstellungen/Einstellungen anzeigen unter dem Punkt MAC-Adresse, falls Sie diese benötigen.

Für eine manuelle Konfiguration benötigen Sie unterschiedliche Informationen, die Sie im Laufe der Konfiguration Ihres Internetradios unter Systemeinstellungen/Netzwerkeinstellungen/Manuelle Einstellungen eintragen. Wo Sie diese Informationen finden, entnehmen Sie der Bedienungsanleitung/Onlinehilfe des angeschlossenen Routers und des Betriebssystems Ihres PCs.

#### **WLAN**

Sie benötigen folgende Informationen zur Konfiguration des Internetradios, die Sie in den Einstellungen des Access Points (Routers) bzw. des PCs mit der Musiksammlung finden:

- Ist DHCP aktiviert oder deaktiviert?
- Falls DHCP deaktiviert ist, benötigen Sie...
	- ... die IP-Adresse des Access Points,
	- ... die Adresse der Subnetzmaske,
	- ... die Adresse des Standardgateways,
	- ... die Adresse des bevorzugten DNS Servers und
	- ... eine freie IP-Adresse für das Internetradio.
- Wie lautet die SSID Ihres Access Points?
- Ist ein Schlüssel eingerichtet? PSK (WEP), WPA (TKIP) oder WPA2 (AES)?
- Wie lautet der Schlüssel?

#### **Ethernet**

Folgende Informationen zur Konfiguration des Internetradios finden Sie in der Einstellung des Access Points (Routers) bzw. des PCs mit der Musiksammlung:

- Ist DHCP aktiviert oder deaktiviert?
- Falls DHCP deaktiviert ist, benötigen Sie...
	- ... die IP-Adresse des Access Points,
	- ... die Adresse der Subnetzmaske,
	- ... die Adresse des Standardgateways,
	- ... die Adresse des bevorzugten DNS Servers und
	- ... eine freie IP-Adresse für das Internetradio.

**KUNDENDIENST 41**

**DE**

## **20. BLUETOOTH**

#### **20.1 BLUETOOTH-VERBINDUNG HERSTELLEN**

#### **HINWEISE:**

- Nach dem Einschalten des Bluetooth-Modus versucht das Gerät automatisch, eine Verbindung zum letzten gekoppelten Gerät herzustellen oder eine neue Verbindung aufzubauen. Dazu müssen beide Geräte eingeschaltet sein, Bluetooth muss aktiviert sein und die Geräte müssen sich im Empfangsbereich befinden.
- Die Kennung des Gerätes ist /w/R 282.
- 1. Aktivieren Sie die Bluetooth-Verbindung des Abspielgerätes. Das Abspielgerät sucht nun nach Geräten, mit denen es sich verbinden kann.
- 2. Schalten Sie das Internet-Radio ein.
- 1. Drücken Sie **MODE** und wählen mit die Betriebsart Bluetooth. Drücken Sie ► II OK, um zu *Bluetooth* umzuschalten. Das Bluetooth-Symbol unten rechts im Display blinkt, solange ein Verbindungsaufbau läuft.
- 2. Das Abspielgerät sollte nun die Gerätekennung /WR 282 empfangen. Tippen Sie auf die Kennung am Abspielgerät, um die Verbindung zum Internet Radio herzustellen. Beide Geräte sind nun miteinander verbunden. Im Display des Internet Radios leuchtet das Bluetooth-Symbol.
- 3. Starten Sie nun am Abspielgerät die Wiedergabe eines Musiktitels. Der Ton wird über das Internet Radio wiedergegeben. Die Steuerung der Wiedergabe erfolgt über das Abspielgerät, die Lautstärke kann auch am Internet Radio eingestellt werden.

**HINWEIS:** Einige Abspielgeräte können auch mit der Fernbedienung des Internet Radios bedient werden. Funktionen wie Play/Pause und das Aufrufen des nächsten oder vorherigen Titels sind dann möglich.

- 4. Trennen Sie die Verbindung, indem Sie ...
	- die Funktion Bluetooth am Abspielgerät ausschalten,
	- einen anderen Wiedergabemodus wählen,
	- das Internet Radio in Stand-by schalten,
	- den Empfangsbereich verlassen.

#### **HINWEISE:**

- Falls beim Koppeln ein Code eingegeben werden muss, dann verwenden Sie "0000". Geben Sie diesen Code am Abspielgerät ein.
- Ist die Wiedergabe verzerrt, kann es daran liegen, dass der Audiopegel am Abspielgerät zu hoch eingestellt ist. Regeln Sie die Lautstärke am Abspielgerät herunter und erhöhen Sie statt dessen die Lautstärke am Internet Radio.
- Es kann sein, dass nicht alle Bluetooth-Geräte verbunden werden können.

**42 KUNDENDIENST 1** www.gt-support.de **1800 - 5000 136** 

## **20.2 BEDIENUNG ÜBER BLUETOOTH**

**HINWEIS:** Es ist möglich, dass nicht alle Geräte die Bedienung mit der Fernbedienung des Internet Radios unterstützen.

#### **Einstellungen mit der Fernbedienung des Internet Radios**

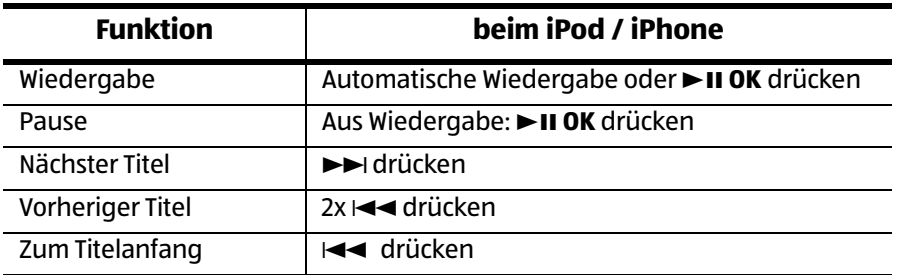

#### **Anruf am Telefon annehmen**

- 1. Wenn Sie während der Wiedergabe einen Anruf erhalten, wird der Ton automatisch heruntergeregelt und das Telefon klingelt.
- 2. Nehmen Sie den Anruf wie gewohnt an. Der Ton wird über das Telefon wiedergegeben.
- 3. Zum Schluss beenden Sie das Gespräch wie immer. Nach einigen Sekunden wird der Ton wieder über das Internet Radio ausgegeben.

## **Ein anderes Gerät über Bluetooth anschließen**

- 1. Wenn Sie ein anderes Wiedergabegerät über Bluetooth anschließen wollen, trennen Sie die Verbindung am verbundenen Gerät. Es ertönt ein Signal und im Display des Internet Radios blinkt das Bluetooth-Symbol.
- 2. Verbinden Sie das neue Gerät wie oben beschrieben.

Sonderfunktionen internet Radio

**DE**

## **21. SONDERFUNKTIONEN**

## **21.1 ALARM EINSTELLEN**

Sie können zwei individuell gestaltete Alarme einstellen. **HINWEISE:**

- $\bullet$  Ist ein Alarm aktiviert, erscheint  $\textcircled{r}$  oder  $\textcircled{r}$  im Display.
- **Wenn Sie die Alarmeinstellungen ändern, vergessen Sie nicht, diese im Unterpunkt** Speichern **zu speichern.**
- 1. Drücken Sie **ALM 1** oder **ALM 2,** um einen Alarm einzustellen oder auszuschalten.
- 2. Bestätigen Sie *Erlauben:* mit ►II OK.
- 3. Wählen Sie mit ▲▼ im Untermenü *Alarm-Freg einstellen:* zwischen den Einstellungen Aus, Täglich, Einmal, Wochenende oder Werktage und bestätigen Sie mit  $\blacktriangleright$ **II** OK.

**HINWEIS:** Wenn Sie auf die Funktion *Einma*/umschalten, erscheint nach dem Bestätigen ein Fenster in dem Sie Datum und Uhrzeit eingeben. Stellen Sie dort den Tag mit ▲▼ ein, wechseln mit ▶ zu Monat, Jahr, Stunde, Minuten und ggf. AM/PM. Ändern Sie die Einstellung mit ▲▼ und bestätigen mit ►II OK. Das Menü erscheint; gehen Sie dort zum Untermenü Modus.

- 4. Gehen Sie mit ▼ zum Untermenü Uhrzeit und bestätigen Sie mit ► II OK.
- 5. Im folgenden Menü Uhrzeit: stellen Sie mit ▲▼ die Stunden ein, wechseln mit ▶ zu den *Minuten* und stellen diese ebenfalls mit  $\blacktriangle \blacktriangledown$  ein und bestätigen mit  $\blacktriangleright$ II OK.

Gehen Sie mit  $\nabla$  zum Untermenü Modus.

- 6. Im Untermenü Modus: wählen Sie mit ▲▼ zwischen Summer (Alarmton), Internet Radio, DAB (digitales Radio) und FM (UKW-Radio) und bestätigen Ihre Wahl mit ►II OK. Für *Summer* fahren Sie mit dem nächsten Untermenü *Lautstärke* fort.
- 7. Für *Internet Radio, DAB* und *FM* wählen Sie im Untermenü *Programm* nun mit ▲▼ Zuletzt gehört oder einen der Gespeicherten Sender (aus der FAV-Liste) und bestätigen Ihre Wahl mit 38 **OK.**
- 8. Im Untermenü Lautstärke: stellen Sie diese mit ▲▼ ein und bestätigen Ihre Wahl  $mit$   $\blacktriangleright$  **II OK.**
- 9. Gehen Sie mit ▼ zum Unterpunkt Speichern.
- 10. Drücken Sie ►I**I OK,** um Ihre Einstellungen zu speichern. *Alarm Gespeichert* wird kurz angezeigt.

- 11. Es erscheint ein Fenster mit den Werten von Alarm 1 und 2 (Ein/Aus und die Alarmzeiten).
	- **MENU:** mit dieser Taste schließen Sie das Fenster.
	- 38 **OK:** mit dieser Taste gelangen Sie in das Menü des markierten Alarms. Dort können Sie, wie zuvor beschrieben, die Einstellungen verändern und dann speichern.

## **21.2 ALARM AUSSCHALTEN**

• Wenn ein Alarm ausgelöst wird, können Sie diesen ausschalten, indem Sie Ö oder **ON/OFF** am Gerät drücken.

## **21.3 AUSSCHALTZEIT EINSTELLEN**

Das Gerät schaltet sich nach Ablauf des *Sleep-Timer* automatisch in Standby.

- Drücken Sie mehrfach die Taste **SLEEP,** um die Ausschaltzeit in Minuten einzustellen (15, 30, 45, 60 MINS) oder diese Funktion auszuschalten (Sleep-Timen).
- Bei aktivierter Ausschaltzeit wird diese als Countdown im Display angezeigt.

## **21.4 SPRACHE**

Sie können zwischen Deutsch, Englisch, Französisch und Italienisch als Sprache für Displayinformationen wählen.

Im Menü Systemeinstellungen/Sprache wählen Sie mit ▲▼ German, English, French oder *Italian* aus und bestätigen mit **>II OK.** 

## **21.5 DIMMER**

• Drücken Sie wiederholt die Taste **DIMMER**, um die Helligkeit des Displays zu ändern.

## **21.6 DISPLAY BELEUCHTUNG**

Die Helligkeit der Displayanzeige kann für den Standby-Betrieb und das eingeschaltete Gerät unterschiedlich eingestellt werden.

- 1. Wählen Sie im Menü *Systemeinstellungen* den Menüpunkt *Display Beleuchtung* und bestätigen mit ►II OK.
- 2. Bestätigen Sie den Menüpunkt *Zeitabschaltung* mit ► II OK. Wählen Sie mit ▲▼ das Zeitintervall für die Abdunklung der Displayanzeige im Standby-Betrieb und bestätigen mit **>II OK.**

**KUNDENDIENST 45**

#### $\binom{DE}{}$ Sonderfunktionen

- Keine: Display bleibt im Standby-Betrieb auf der voreingestellten Helligkeitsstufe
- 10, 20, 30, 45, 60, 90, 120, 180 Sekunden: Display wird nach gewählter Zeit im Standby-Betrieb dunkler oder ausgeschaltet (ie nach Einstellung in Im Std-by)
- 3. Wählen Sie mit ▲▼ den Menüpunkt *Im Betrieb* mit ► II OK. Wählen Sie mit ▲▼ die Helligkeitsstufe Hoch, Mittel oder AUS (niedrigste Helligkeitsstufe) der Displavanzeige des eingeschalteten Gerätes und bestätigen mit ► II OK.
- 4. Wählen Sie mit ▲▼ den Menüpunkt Im Std-by mit ►II OK. Wählen Sie mit ▲▼ die Helligkeitsstufe (Mitte/oder AUS) der Displayanzeige des Gerätes im Standby-Betrieb und bestätigen mit - II OK.

#### $21.7$ WERKSEINSTELLUNG

HINWEIS: Beim Zurücksetzen auf die Werkseinstellung werden alle Konfigurationseinstellungen gelöscht.

Wählen Sie im Menü Systemeinstellungenden Menüpunkt Werkseinstellung und bestätigen Sie das Zurücksetzen, indem Sie mit <▶ /awählen und ▶II OK drücken. Das Gerät wird auf die Werkseinstellung zurückgesetzt und startet neu.

## 21.8 SOFTWARE UPDATE

VORSICHT: Während eines Updates darf das Gerät nicht ausgeschaltet werden. Folgen Sie den Anweisungen auf dem Display.

- · Unter Umständen wird die Gerätesoftware im Laufe der Zeit geändert und als Update zur Verfügung gestellt.
- Die automatische Prüfung nach einem Software-Update ist als Voreinstellung aktiviert
- 1. Stellen Sie fest, ob eine neue Version zur Verfügung steht. Drücken Sie MODE und wählen mit <▶ die Betriebsart Internet Radio. Drücken Sie ▶ II OK, um zu Internet Radioumzuschalten.
- 2. Drücken Sie MENU. Wählen und öffnen Sie im Menü Systemeinstellungen den Menüpunkt Software Update.
- 3. Wählen Sie Jetzt prüfen und drücken Sie 10K. Suche nach neuer Version... erscheint im Display. Wird danach *Software ist aktuel*/angezeigt, ist die Gerätesoftware aktuell und es liegt kein Update vor. Steht ein Update zur Verfügung. folgen Sie den Anweisungen auf dem Display.

#### 21.9 **EINRICHTUNGSASSISTENT**

Sie können den Einrichtungsassistent jederzeit erneut ausführen.

Wählen Sie im Menü Systemeinstellungen den Menüpunkt Einrichtungsass, und starten Sie den Assistenten, indem Sie mit <▶ /awählen und ▶ II OK drücken.

## **21.10 PIN FÜR APP (NETREMOTE PIN SETUP)**

Die voreingestellte PIN für die App ist 1234. Aus Sicherheitsgründen empfehlen wir die PIN zu ändern.

- 1. Wählen Sie im Menü Systemeinstellungen/Netzwerkeinstellungen den Menüpunkt NetRemote Pin Setup und bestätigen mit **>II OK.**
- 2. Mit der Pfeiltaste  $\blacktriangleright$  markieren Sie das Feld *BKSP*.
- 3. Drücken Sie 4x ► II OK bis die eingestellte PIN gelöscht ist.
- 4. Drücken Sie die Taste  $\blacktriangleright$ , um in die Zahlenreihe  $0$ -9 zu gelangen.
- 5. Wählen Sie die Ziffern für die vierstellige Pin mit den Tasten <>>
10 und bestätigen Sie jede Ziffer mit ►II OK.
- 6. Nach der vierten Ziffer markieren Sie das Feld OK und drücken 38 **OK.**

#### **21.11 DAUERHAFTE NETZWERKVERBINDUNG**

Solange die Funktion aktiviert ist, meldet sich das Radio nicht aus dem Netzwerk ab. Somit kann es in jedem Modus und im Standby-Betrieb über die App bedient werden.

Die Voreinstellung ist Nein. Wenn Sie die Voreinstellung auf Jaändern, erhöht sich der **Stromverbrauch** 

- 1. Wählen Sie im Menü Systemeinstellungen/Netzwerkeinstellungen den Menüpunkt Netzwerk halten und bestätigen mit 38 **OK.**
- 2. Wählen Sie mit den Tasten <
	- *Ia:* das Internetradio meldet sich nicht aus dem Netzwerk ab
	- Nein: das Internetradio meldet sich aus dem Netzwerk ab, wenn es in Standby geschaltet wird oder ein anderer Modus als Internet Radio gewählt wurde.
- 3. Bestätigen Sie die Wahl mit ►II OK.

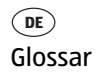

## **22. GLOSSAR**

## **DHCP (Dynamic Host Configuration Protocol)**

ermöglicht dem Server oder Router die dynamische Zuordnung einer IP-Adresse für Netzwerkkomponenten. Eine weitere Konfiguration ist nicht notwendig.

#### **DRM**

das Digital Rights Management ist ein Verfahren zur Kontrolle digitaler Medienrechte.

#### **Firewall**

eine Hard- oder Software, die den Zugriff Fremder (Hacker) auf den eigenen Rechner bzw. das eigene Netzwerk verhindern soll. Die Firewall kann im Router eingebaut oder als Software auf dem PC installiert sein.

#### **IEEE 802.11 b/g/n**

ein vom Institute of Electrical and Electronics Engineers herausgegebener Industriestandard für drahtlose Netzwerke mit einem maximalen Datentransfer von 11 Mbit/s (b), 54 Mbit/s (g) bzw. bis 150 Mbit/s (n). Das Internetradio unterstützt IEEE 802.11 b/g/n.

#### **IP-Adresse**

eine gemäß des Internet-Übertragungsprotokolls IP (Internet Protocol) festgelegte "Hausnummer" (Adresse). Jedes Gerät erhält eine eindeutige Folge von 4 durch Punkte getrennte Nummerngruppen, z. B. 192.80.178.34. Bei DHCP erfolgt die Zuordnung automatisch; eine dynamische IP-Adresse wird bei jeder Verbindung neu vergeben, feste IP-Adressen werden im Netzwerk den MAC-Adressen einzelner Geräte fest zugeordnet.

#### **LAN**

als Local Area Network bezeichnet man ein (Computer-)Netzwerk in einem räumlich begrenzten Bereich.

#### **MAC-Adresse**

die Media Access Control-Adresse ist eine feste und nicht veränderbare Hardwareadresse, mit der Netzwerkkomponenten eindeutig identifiziert werden können. Die MAC-Adresse des Internetradio finden Sie im Menü Systemeinstellung im Menüpunkt Netzwerkeinstellungen/Einstellungen anzeigen.

#### **Podcast**

einzelner Beitrag (oder Serie von Beiträgen) in der Form einer Audio- oder Videodatei im Internet.

**48 KUNDENDIENST <u> www.gt-support.de 2800 - 5000 136</u>** 

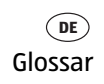

#### **Router**

eine Netzwerkkomponente, die Netzwerke oder Netzwerkkomponenten miteinander verbindet und dafür sorgt, dass die Daten(-Pakete) an die richtige Komponente weitergeleitet werden. Ein Router (mit Access Point) kann die Verbindung zwischen dem Internetradio und dem Internet und PCs im Netzwerk herstellen.

#### **SSID (Service Set Identifier)**

oder ESSID (Extended Service Set Identifier); der "Name" (die Kennung) eines Funk-Netzwerkes nach IEEE802.11, mit dem das Netzwerk eindeutig identifiziert werden kann. Diese Kennung wird bei der Einrichtung des Netzwerkes (bzw. Routers) vergeben. Das Internetradio erkennt alle gefundenen (Funk-) Netzwerke automatisch, die SSID kann aber auch manuell eingegeben werden.

#### **UPnP (Universal Plug and Play)**

ein von Microsoft eingeführter Standard zur herstellerübergreifenden Ansteuerung von Geräten in einem Netzwerk. Das Internetradio kann mithilfe dieses Standards mit einem PC im Netzwerk kommunizieren.

#### **WEP-Verschlüsselung**

die Wired-Equivalent-Privacy ist ein älterer Verschlüsselungsstandard für Wireless LANs. Das Internetradio kann WEP-verschlüsselte Daten empfangen und entschlüsseln.

#### **WPA-, WPA2-Verschlüsselung**

der WiFi Protected Access ist eine neuere Verschlüsselungsmethode für Wireless LANs. Sie bietet höheren Schutz vor Zugriffen Fremder. Das Internetradio kann WPA/ WPA2-verschlüsselte Daten empfangen und entschlüsseln.

#### **Wi-Fi**

ein Zertifikat für WLAN-Produkte, die nach einem festgelegten Standard arbeiten und deswegen miteinander kompatibel sind. Das Internetradio ist nach diesem Standard zertifiziert.

#### **WLAN oder Wireless LAN (Wireless Local Area Network)**

ein drahtloses, lokales Funknetzwerk zur Datenübertragung. Das Internetradio wird über ein WLAN mit Ihrem Netzwerk und dem Internet verbunden.

#### **WLAN Modem-Router**

WLAN Router mit integriertem (DSL-) Modem.

**KUNDENDIENST 49**

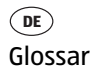

#### **Wireless Access Point**

eine Netzwerkkomponente, z. B. Teil eines Routers, mit der WLAN-Endgeräte (clients) Verbindung aufnehmen, um Daten mit dem Internet oder anderen Geräten im Netzwerk auszutauschen. Der Access Point wird über seine SSID identifiziert. Das Internetradio nimmt mit dem Access Point Verbindung auf, um Daten aus dem Internet oder einem PC im Netzwerk zu empfangen.

#### **WPS**

Wi-Fi Protected Setup (WPS) ist ein Standard zum einfachen Aufbau eines drahtlosen Heimnetzwerks mit Verschlüsselung.

# **23. PROBLEMLÖSUNGEN**

Sollte Ihr Gerät einmal nicht wie gewünscht funktionieren, gehen Sie bitte erst diese Checkliste durch. Vielleicht ist es nur ein kleines Problem, das Sie selbst beheben können.

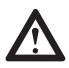

**GEFAHR!** Versuchen Sie auf keinen Fall, das Gerät selbstständig zu reparieren.

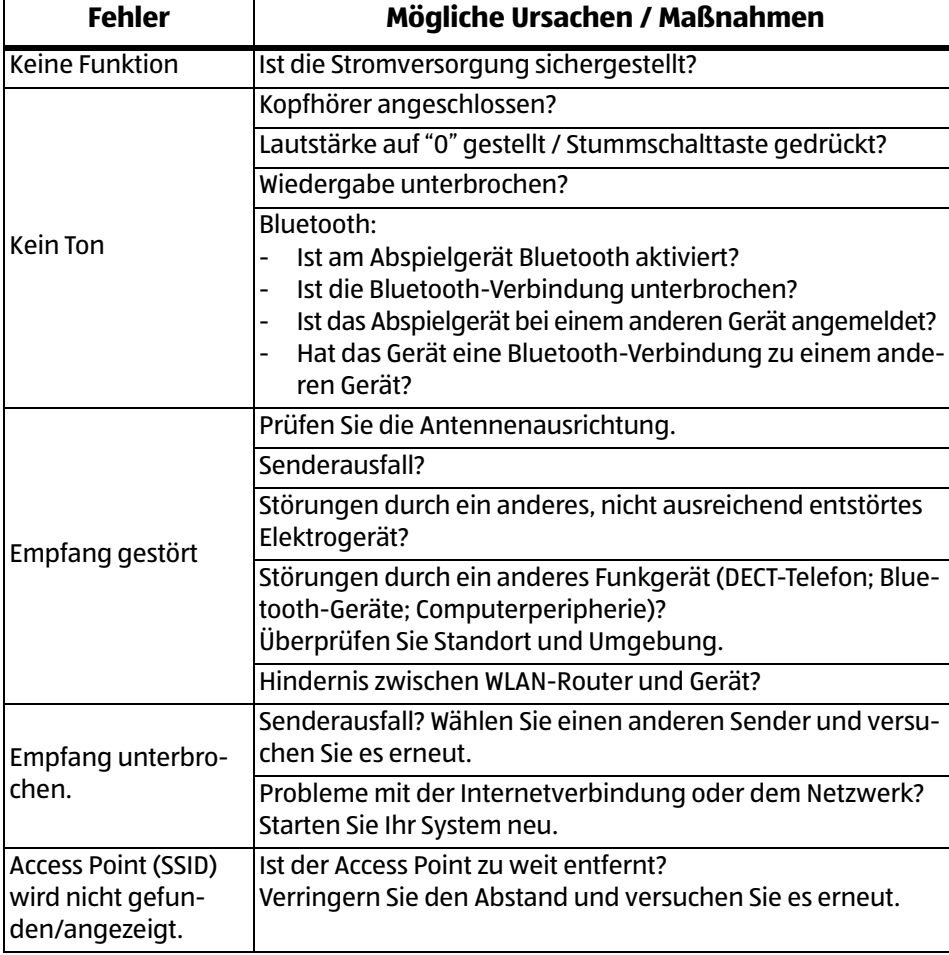

Wenn Sie den Fehler nicht beheben können, wenden Sie sich an unser Service Center.

**KUNDENDIENST**<br> **1**<br> **1 51**<br> **1 51**<br> **1 51**<br> **1 51**<br> **1 51**<br> **1 51** 

 **0800 - 5000 136 DE www.gt-support.de**

#### Problemlösungen and andere andere internet Radio **DE**

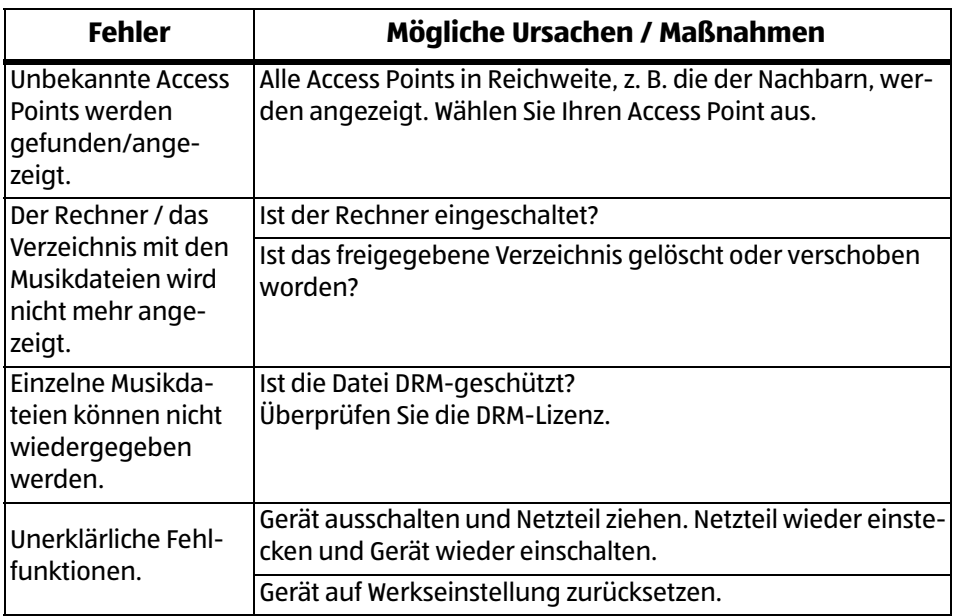

F

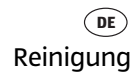

## **24. REINIGUNG**

Für die Reinigung verwenden Sie ein trockenes, weiches Tuch. Verwenden Sie keine ätzenden oder scheuernden Reinigungsmittel. Diese könnten die Oberfläche des Gerätes beschädigen.

## **25. ENTSORGEN**

Altgeräte und Batterien dürfen nicht im normalen Hausmüll entsorgt werden. Die Verpackung bewahren Sie nach Möglichkeit bis zum Ablauf der Garantiezeit auf. Danach entsorgen Sie sie bitte umweltgerecht. Das Gerät muss – gemäß der Entsorgungsrichtlinie 2012/19/EU – einer geordneten Entsorgung zugeführt werden. Kunststoffe und Elektronikteile müssen einer Wiederverwertung zugeführt werden.

Erkundigen Sie sich bei Ihrer zuständigen Entsorgungsstelle. Verbrauchte Batterien müssen sachgerecht entsorgt werden. Zu diesem Zweck stehen im batterievertreibenden Handel sowie bei den kommunalen Sammelstellen entsprechende Behälter zur Batterie-Entsorgung bereit.

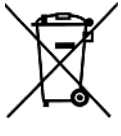

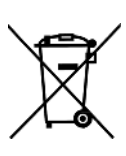

Sie als Verbraucher sind gesetzlich verpflichtet, Batterien und Akkus bei einer Sammelstelle Ihrer Gemeinde, Ihres Stadtteils oder im Handel abzugeben.

Nur so können Batterien und Akkus einer umweltschonenden Entsorgung zugeführt werden. Batterien und Akkus, die mit den aufgeführten Buchstaben versehen sind, beinhalten u. a. folgende Schadstoffe: Cd (Cadmium), Hg (Quecksilber), Pb (Blei).

**KUNDENDIENST 53**

 **0800 - 5000 136 DE www.gt-support.de**

# **26. TECHNISCHE DATEN**

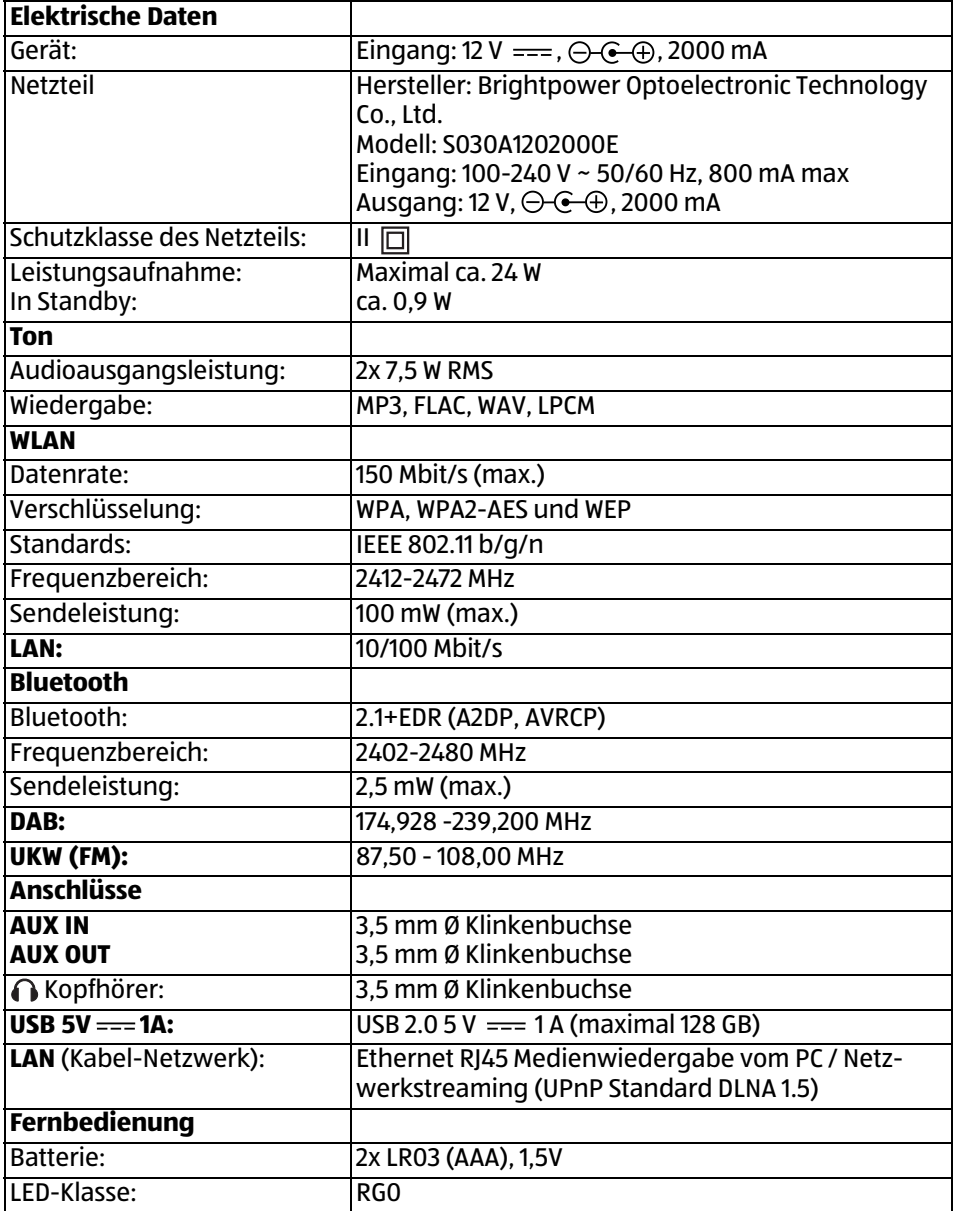

## **GARANTIEKARTE**

 $\bigoplus$ 

**DE**

**TERRIS** 

## **INTERNET RADIO**

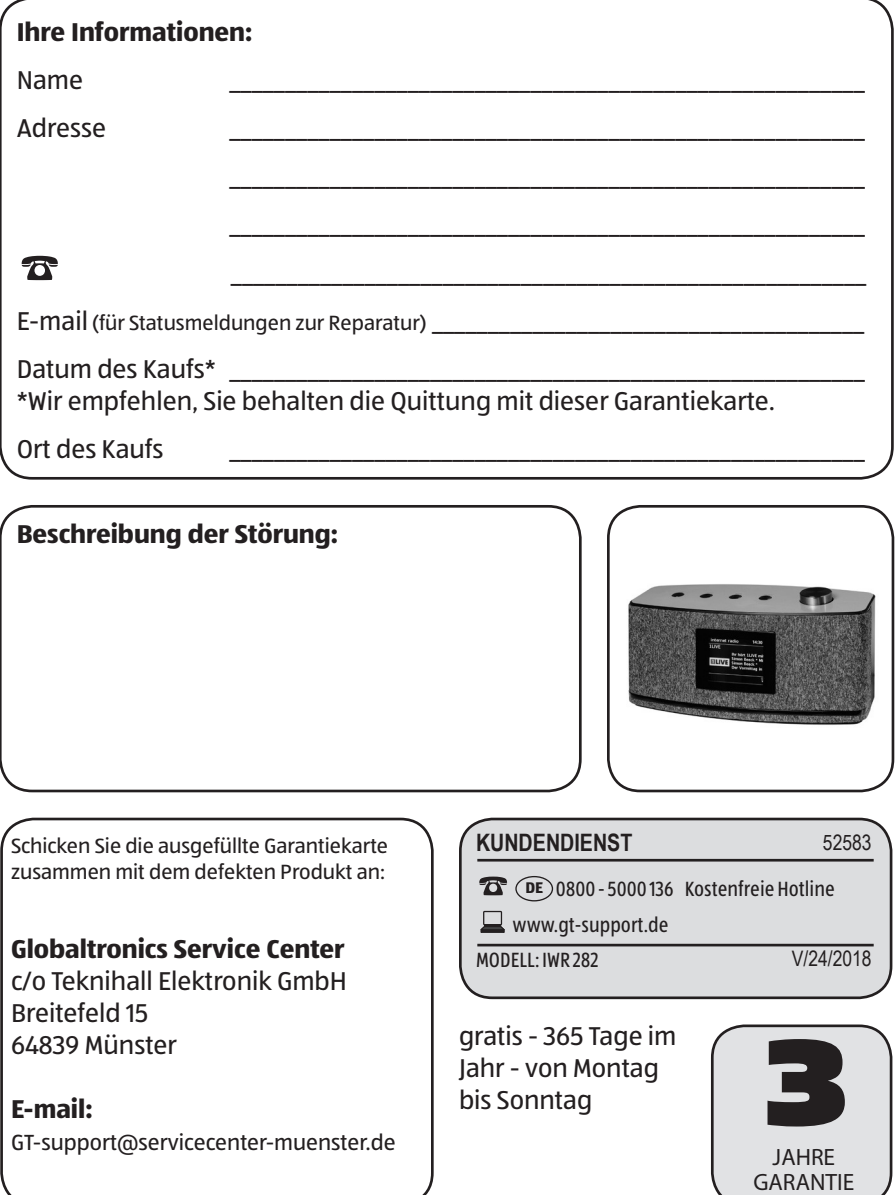

 $\bigoplus$ 

 $\bigoplus$ 

#### **Garantiebedingungen**

Sehr geehrter Kunde!

Die **Aldi Garantie** bietet Ihnen weitreichende Vorteile gegenüber der gesetzlichen Gewährleistungspflicht:

⊕

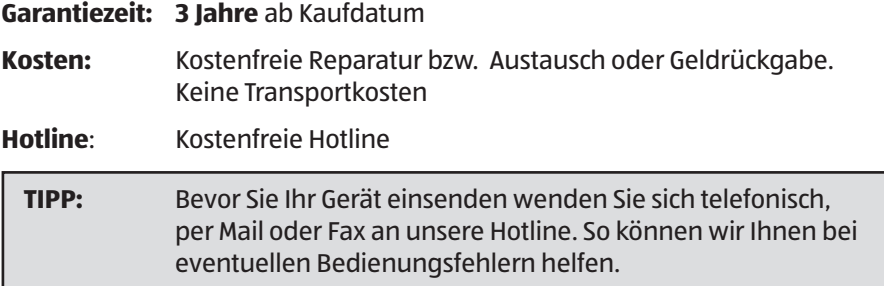

#### **Um die Garantie in Anspruch zu nehmen senden Sie uns:**

- zusammen mit dem defekten Produkt den Original-Kassenbon und die vollständig ausgefüllte Garantiekarte.
- das Produkt mit allen Bestandteilen des Lieferumfangs.

#### **Die Garantie gilt nicht**:

⊕

- • **bei Schäden durch Elementarereignisse** (z.B. Blitz, Wasser, Feuer, Frost, etc.), **Unfall, Transport, ausgelaufene Batterien** oder **unsachgemäße Benutzung**
- • **bei Beschädigung** oder **Veränderung durch den Käufer/Dritte**
- • **bei Missachtung** der **Sicherheits** und **Wartungsvorschriften**, **Bedienungsfehler**
- • **bei Verkalkung, Datenverlust, Schadprogramme, Einbrennschäden**
- • **auf die normale Abnutzung von Verschleißteilen (z.B. Akkukapazität)**

Nach Ablauf der Garantiezeit haben Sie ebenfalls die Möglichkeit an der Servicestelle Reparaturen kostenpflichtig durchführen zu lassen. Falls die Reparatur oder der Kostenvoranschlag für Sie nicht kostenfrei sind, werden Sie vorher verständigt.

Die gesetzliche Gewährleistungspflicht des Übergebers wird durch diese Garantie nicht eingeschränkt. Die Garantiezeit kann nur verlängert werden, wenn dies eine gesetzliche Norm vorsieht. In den Ländern, in denen eine (zwingende) Garantie und/ oder eine Ersatzteillagerhaltung und/oder eine Schadenersatzregelung gesetzlich vorgeschrieben sind, gelten die gesetzlich vorgeschriebenen Mindestbedingungen. Das Serviceunternehmen und der Verkäufer übernehmen bei Reparaturannahme keine Haftung für eventuell auf dem Produkt vom Kunden gespeicherte Daten oder Einstellungen.

⊕

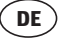